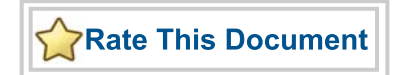

# *Core1553BRT v3.3 Handbook*

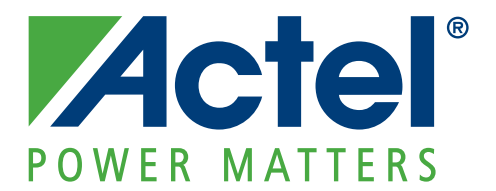

#### **Actel Corporation, Mountain View, CA 94043**

© 2010 Actel Corporation. All rights reserved.

Printed in the United States of America

Part Number: 50200093-2

Release: August 2010

No part of this document may be copied or reproduced in any form or by any means without prior written consent of Actel.

Actel makes no warranties with respect to this documentation and disclaims any implied warranties of merchantability or fitness for a particular purpose. Information in this document is subject to change without notice. Actel assumes no responsibility for any errors that may appear in this document.

This document contains confidential proprietary information that is not to be disclosed to any unauthorized person without prior written consent of Actel Corporation.

#### **Trademarks**

Actel, Actel Fusion, IGLOO, Libero, Pigeon Point, ProASIC, SmartFusion and the associated logos are trademarks or registered trademarks of Actel Corporation. All other trademarks and service marks are the property of their respective owners.

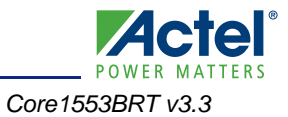

# **Table of Contents**

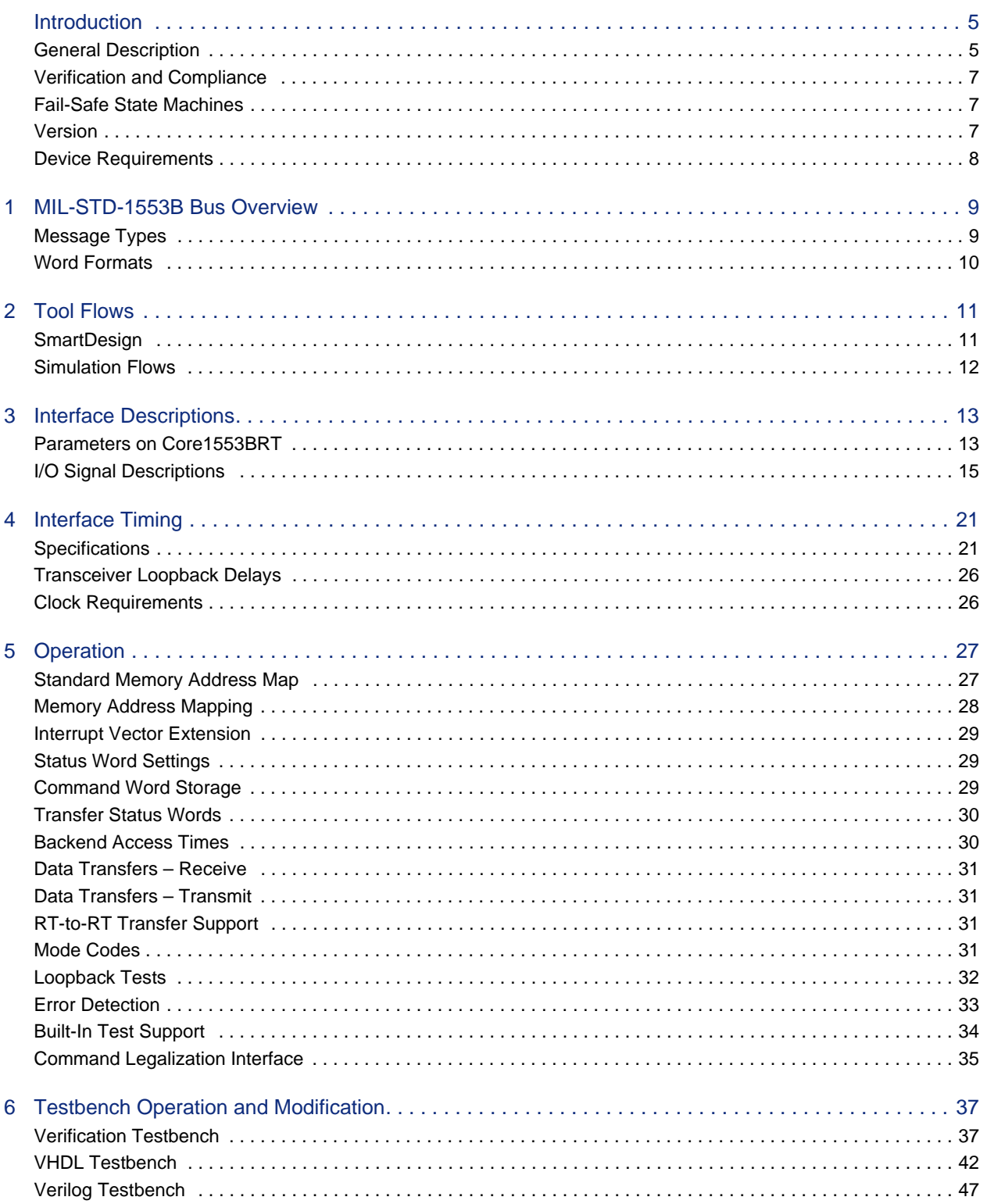

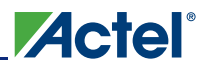

#### **Table of Contents**

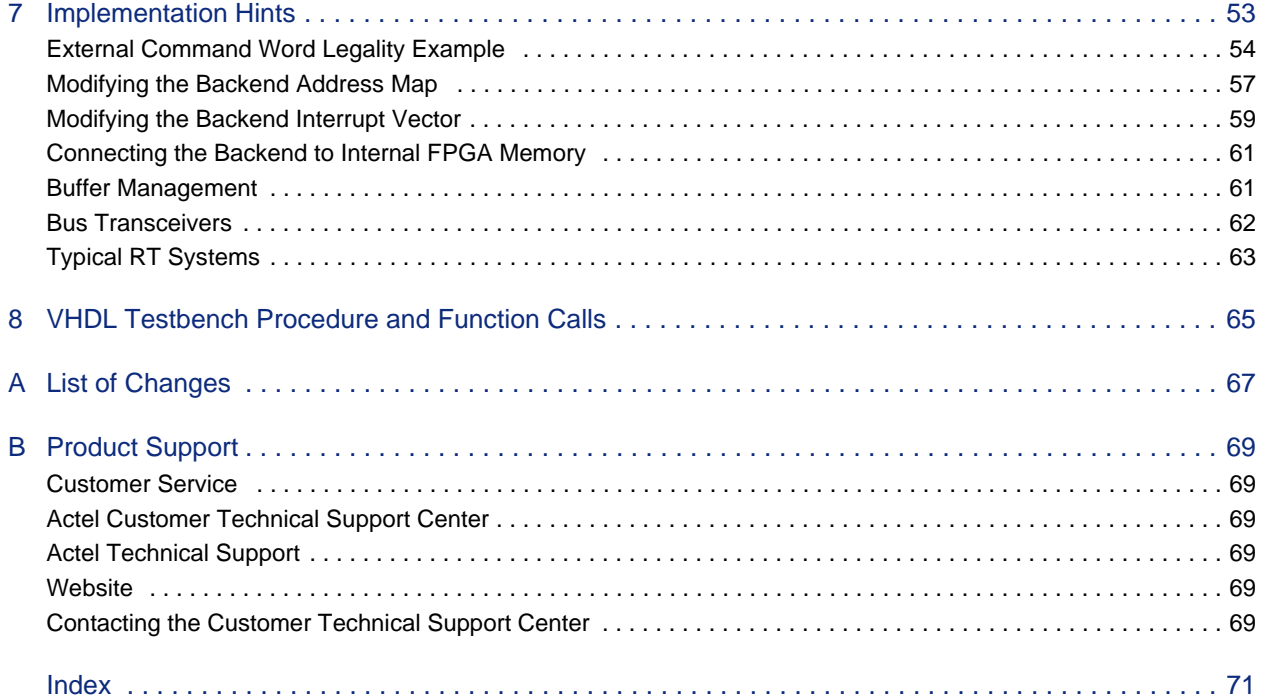

# **Introduction**

## **General Description**

Core1553BRT provides a complete, dual-redundant MIL-STD-1553B remote terminal (RT), apart from the transceivers required to interface to the bus. A typical system implementation using Core1553BRT is shown in Figure 1 and Figure 2 on page 6.

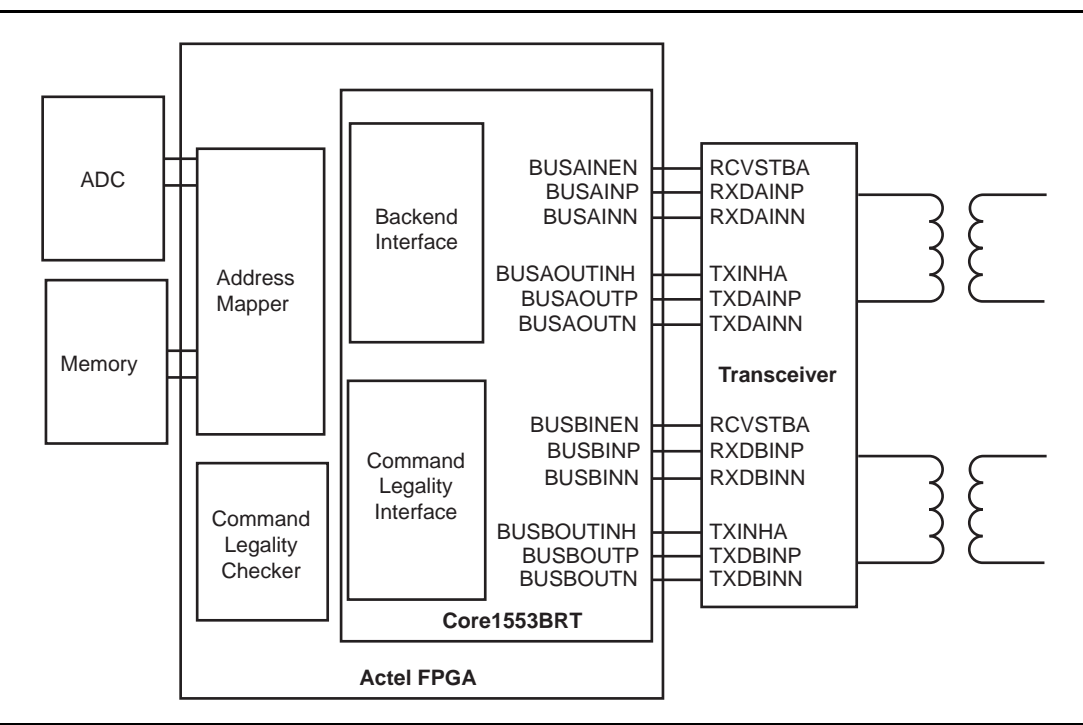

*Figure 1 •* **Typical Core1553BRT System**

At a high level, Core1553BRT simply provides a set of memory-mapped subaddresses that "receive data written to" or "transmit data read from." The core can be configured to connect directly to synchronous or asynchronous memory devices. Alternatively, the core can directly connect to backend devices, removing the need for memory buffers. If memory is used, the core requires 2,048 words of memory, which can be shared with the local CPU.

The core supports all 1553B mode codes and allows the user to designate as illegal any mode code or any particular subaddress for both transmit and receive operations. The command legalization can be done within the core or in an external command legality block via the command legalization interface.

The core consists of six main blocks: 1553B encoders, 1553B decoders, the backend interface, a command decoder, RT controller blocks, and a command legalization block (Figure 2).

**Actal** 

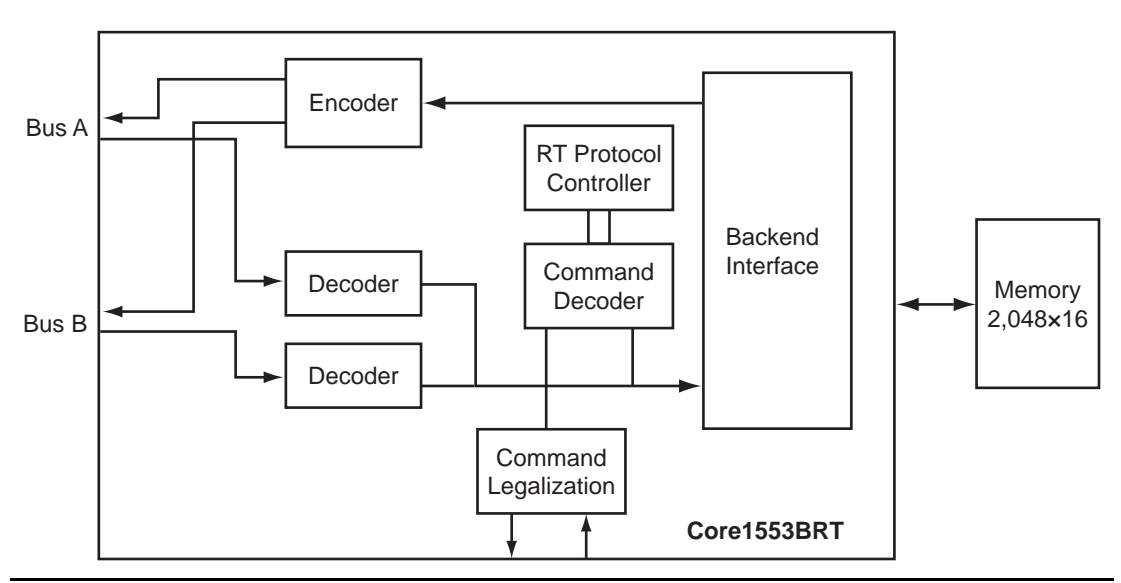

*Figure 2 •* **Core1553BRT RT Block Diagram**

In Core1553BRT, a single 1553B encoder is used. This takes each word to be transmitted and serializes it, after which the signal is Manchester-encoded. The encoder also includes logic to prevent the RT from transmitting for longer than the allowed period, and loopback fail logic. The loopback logic monitors the received data and verifies that the core has correctly received every word that it transmits.

The output of the encoder is gated with the bus enable signals to select which busses the RT should use to transmit.

The core includes two 1553B decoders. A decoder takes the serial Manchester data received from the bus and extracts the received data words. A decoder requires a 12, 16, 20, or 24 MHz clock to extract the data and the clock from the serial stream.

The decoder contains a digital PLL that generates a recovery clock used to sample the incoming serial data. The data is then deserialized and the 16-bit word decoded. The decoder detects whether a command or data word is received and also performs Manchester encoding and parity error checking.

The backend interface for Core1553BRT allows a simple connection to a memory device or direct connection to other devices, such as analog to digital converters. The access rates to this memory are slow, with one read or write every 20 µs. At 12 MHz operation, this is one read or write every 240 clock cycles.

The backend interface can be configured to connect to either synchronous or asynchronous memory devices. This allows the core to be connected to synchronous logic, memory within the FPGA, or external asynchronous memory.

The core implements a simple subaddress to the memory address mapping function, allowing the core to be directly connected to a memory block. The core also supports an address mapping function that allows the backend memory map to be modified to emulate legacy 1553B remote terminals, therefore minimizing system and software changes when adopting Core1553BRT. Associated with this function is the ability to create a user-specific interrupt vector.

The backend interface supports a standard bus request and grant protocol and provides a WAIT input to allow the core to interface to slow memory devices.

The command decoder and RT controller blocks decode the incoming command words, verifying their legality. Then, the protocol state machine responds to the command, transmitting or receiving data or processing a mode code.

Core1553BRT has an internal command legality block that verifies every 1553B command word. A separate interface is provided that, when enabled, allows the command legality decoder to be

implemented outside Core1553BRT. This external interface is intended for use with Obfuscated versions of the core. For the RTL version of the core, this interface can be used, or the source code can be easily modified to implement this function.

The external BIST interface is used to configure the external transmit bit word or internal BIST word. The external BIST is configured when EXTERNAL\_BIST parameter/generic is set and external BIST enable is set.

# **Verification and Compliance**

Core1553BRT functionality has been verified in simulation and hardware. Full functional verification against the RT test plan, as defined in MIL-HDBK-1553A, has been carried out using a VHDL simulation environment.

To fully verify compliance, the core has been implemented on an A54SX32A-STD part connected to external transceivers and memory. Test Systems Inc. has verified Core1553BRT against the remote terminal test plan in accordance with the RT validation test plan MIL-HDBK-1553A, Appendix A.

### **Fail-Safe State Machines**

The logic design of Core1553BRT implements fail-safe state machines. All state machines include illegal state detection logic. If a state machine should ever enter an illegal state, the core will assert its FSM\_ERROR output and the state machine will reset. If this occurs, Actel recommends that the external system reset the core and also assert the TFLAG input to inform the bus controller (BC) that a serious error has occurred within the remote terminal.

The FSM\_ERROR output can be left unconnected if the system is not required to detect and report state machines entering illegal states.

### **Version**

This handbook applies to Core1553BRT v3.3 and later.

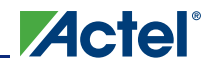

# **Device Requirements**

Core1553BRT can be implemented in several Actel FPGA devices. Table 1 gives the utilization and performance figures for the core implemented in these devices.

The core can operate with a clock of up to 24 MHz. This clock rate is easily met in all Actel silicon families noted in Table 1.

*Table 1 •* **Device Utilization and Performance**

| Family                   | Combinatorial | <b>Sequential</b> | <b>Total</b> | <b>Device</b>    | <b>Utilization</b> | Performance |  |
|--------------------------|---------------|-------------------|--------------|------------------|--------------------|-------------|--|
| IGLOO <sup>®</sup>       | 911           | 414               | 1,325        | AGL600           | 10%                | $>60$ MHz   |  |
| <b>IGLOOe</b>            |               |                   |              | AGLE600          |                    |             |  |
| <b>IGLOO PLUS</b>        |               |                   |              | AGLP125V5        | 43%                |             |  |
| ProASIC <sup>®</sup> 3   |               |                   |              | A3P600           | 10%                |             |  |
| ProASIC3E                |               |                   |              | A3PE600          |                    |             |  |
| ProASIC3L                |               |                   |              | A3P600L          |                    |             |  |
| Fusion                   |               |                   |              | AFS600           |                    |             |  |
| ProASICPLUS®             | 1,305         | 428               | 1,733        | APA450           | 14%                |             |  |
| Axcelerator <sup>®</sup> | 650           | 417               | 1,067        | AX500            | 13%                | $>70$ MHz   |  |
| <b>RTAX-S</b>            |               |                   |              | RTAX250S         | 25%                |             |  |
| SX-A                     | 633           | 425               | 1,058        | A54SX72A         | 18%                | $>35$ MHz   |  |
| <b>RTSX-S</b>            |               |                   |              | <b>RT54SX72S</b> |                    |             |  |

Utilization data was generated using standard Libero IDE tool flows with typical core parameter settings. Utilization data will vary slightly with different parameter settings and tool usage.

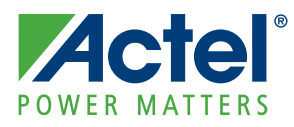

# **1 – MIL-STD-1553B Bus Overview**

The MIL-STD-1553B bus is a differential serial bus used in military and space equipment. It comprises multiple redundant bus connections and communicates at 1 MB/s.

The bus has a single active BC and up to 31 RTs. The BC manages all data transfers on the bus using the command and status protocol. The bus controller initiates every transfer by sending a command word and data if required. The selected RT will respond with a status word and data if required.

The 1553B command word contains a 5-bit RT address, transmit or receive bit, 5-bit subaddress, and 5 bit word count. This allows for 32 RTs on the bus. However, since RT address 31 is used to indicate a broadcast transfer, only 31 RTs can be connected. Each RT has 30 subaddresses reserved for data transfers. The other two subaddresses (0 and 31) are reserved for mode codes used for bus control functions. Data transfers contain up to thirty-two 16-bit data words. Mode code command words are used for bus control functions such as synchronization.

### **Message Types**

The 1553B bus supports 10 message transfer types, allowing basic point-to-point and broadcast BC-to-RT data transfers, mode code messages, and direct RT-to-RT messages. Figure 1-1 shows the message formats.

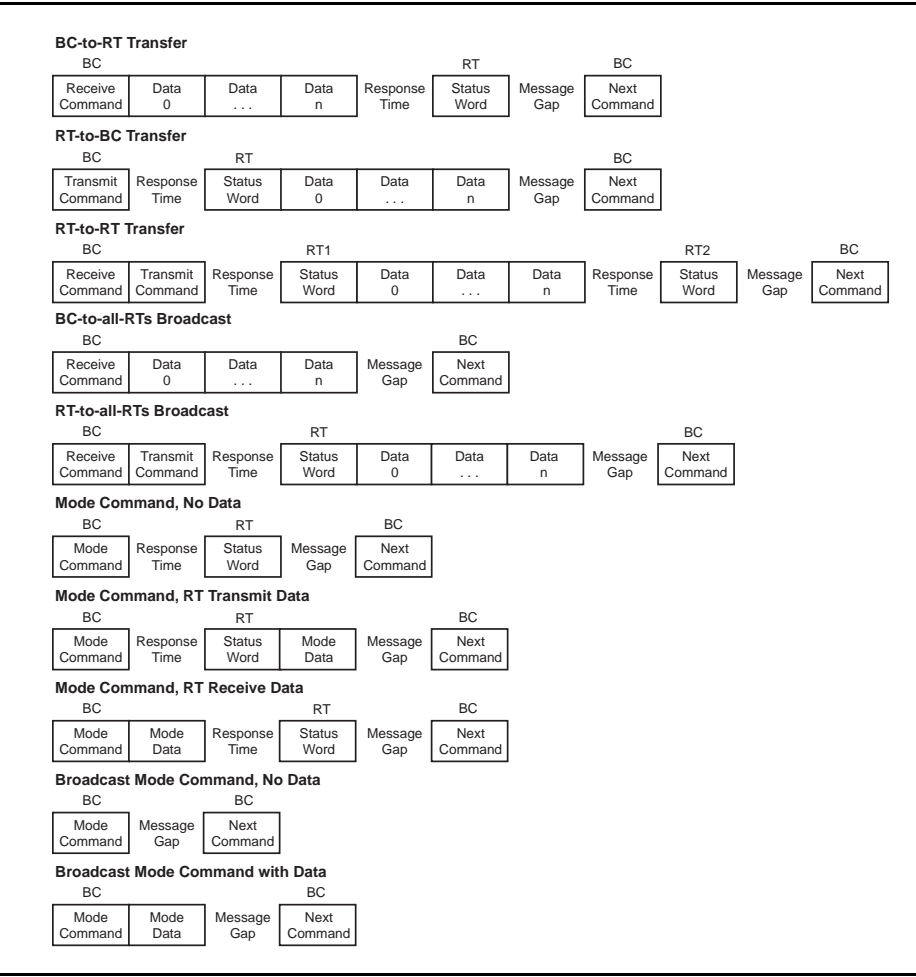

*Figure 1-1 •* **1553B Message Formats**

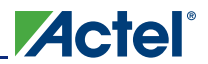

## **Word Formats**

There are only three types of words in a 1553B message: a command word (CW), a data word (DW), and a status word (SW). Each word consists of a 3-bit sync pattern, 16 bits of data, and a parity bit, providing the 20-bit word (Figure 1-2).

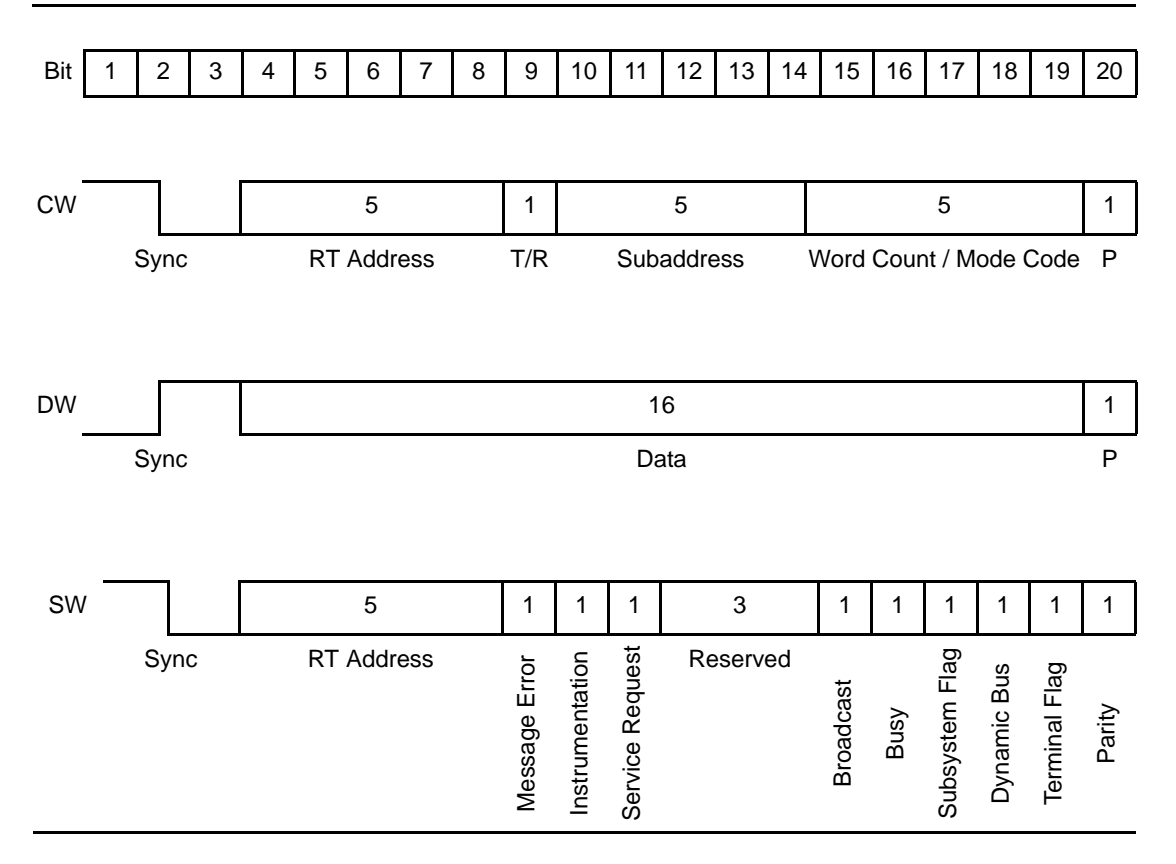

*Figure 1-2 •* **1553B Word Formats**

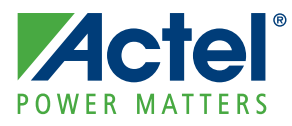

# **2 – Tool Flows**

# **SmartDesign**

Core1553BRT is available for download to the SmartDesign IP Catalog, via the Libero® Integrated Design Environment (IDE) web repository. For information on using SmartDesign to instantiate, configure, connect, and generate cores, please refer to the Libero IDE online help.

The core can be configured using the configuration GUI within SmartDesign, as shown in Figure 2-1.

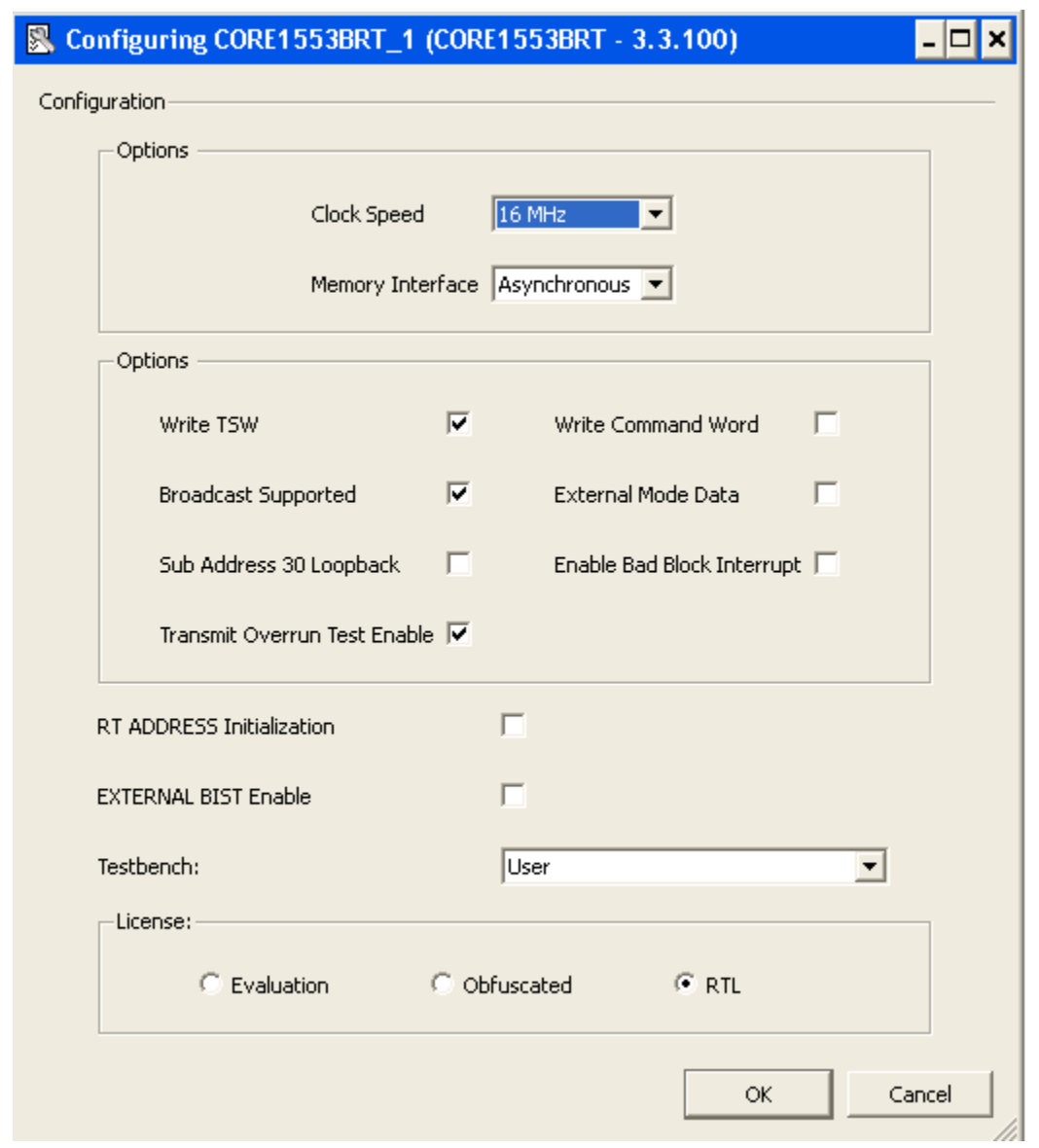

*Figure 2-1 •* **Core1553BRT Configuration within SmartDesign**

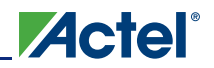

# **Simulation Flows**

To run simulations, the required testbench flow must be selected within SmartDesign. The required testbench is selected through the core configuration GUI. The following simulation environments are supported:

- Full 1553 verification environment (VHDL only)
- Simple testbench (VHDL and Verilog)

When SmartDesign generates the core, it will install the appropriate testbench files. To run the testbenches, simply set the design root to the Core1553BRT instantiation in the Libero IDE file manager and click the **Simulation** icon in Libero IDE. This will invoke Model*Sim*® and automatically run the simulation.

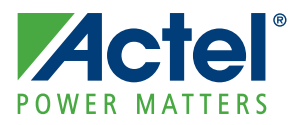

# **3 – Interface Descriptions**

## **Parameters on Core1553BRT**

The parameters given in Table 3-1 are used to configure the core.

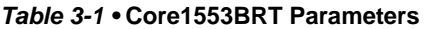

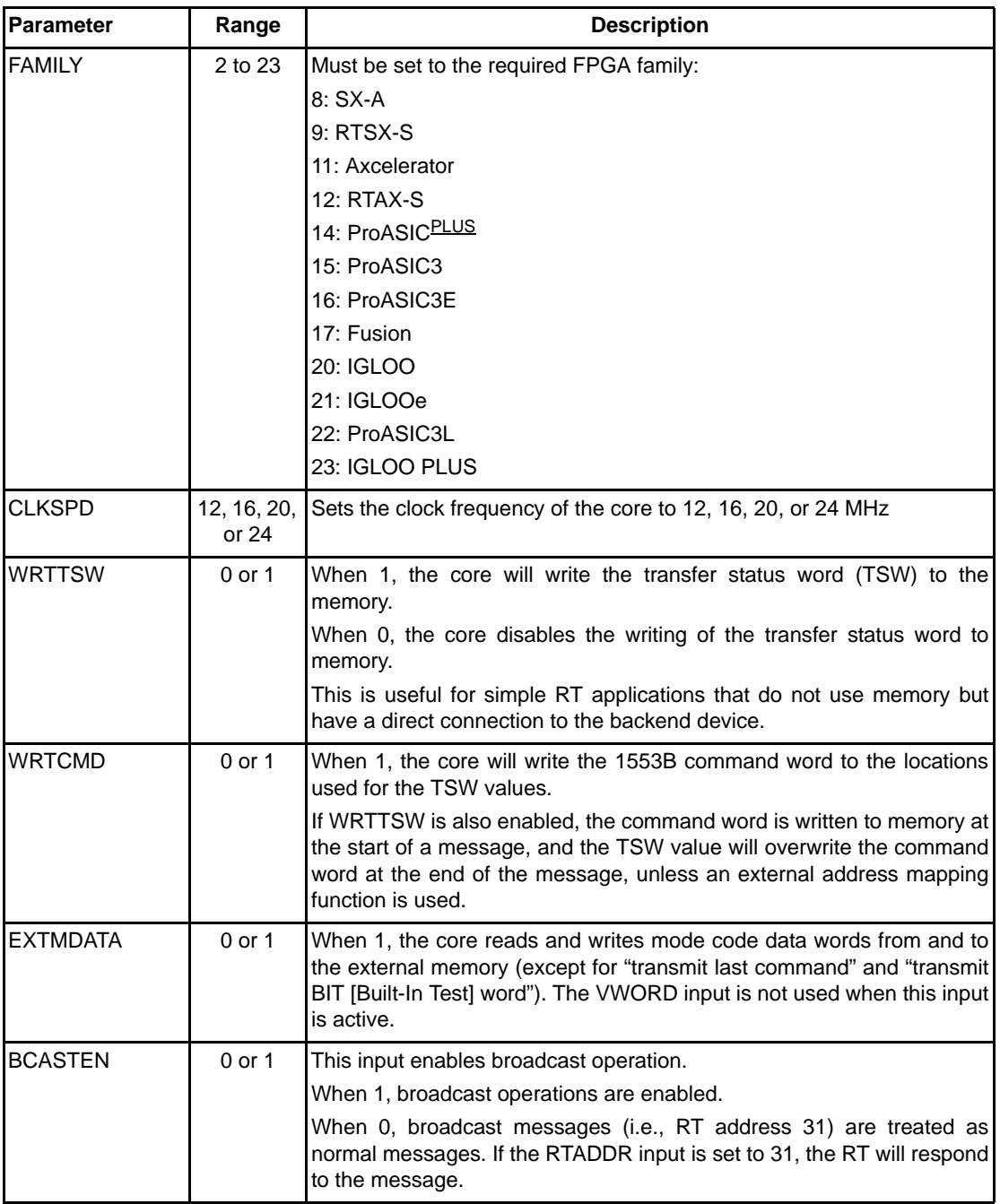

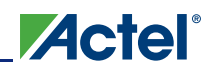

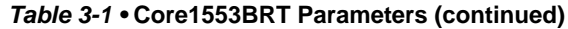

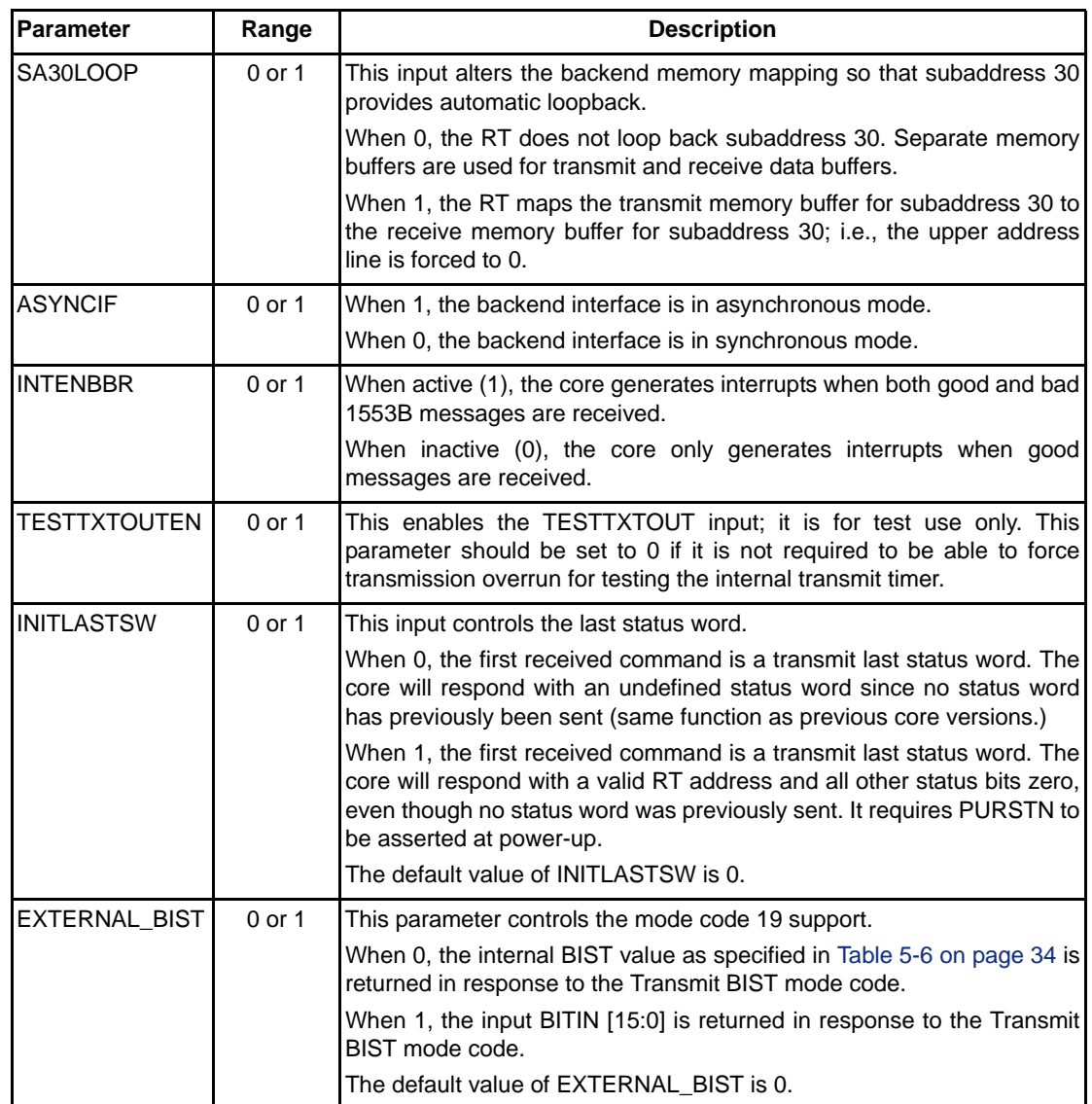

# **I/O Signal Descriptions**

Table 3-2 lists the signals for the 1553B bus interface. Table 3-3 on page 15 lists the control and status signals.

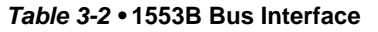

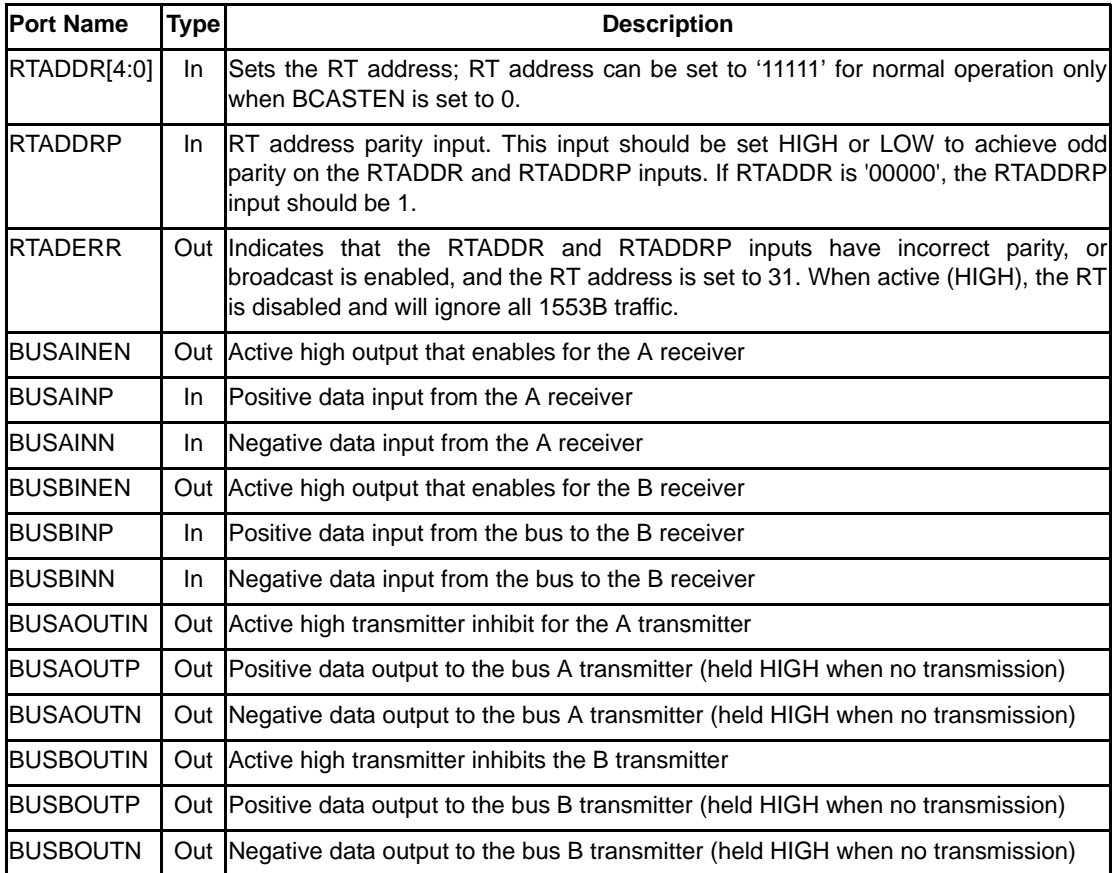

#### *Table 3-3 •* **Control and Status Signals**

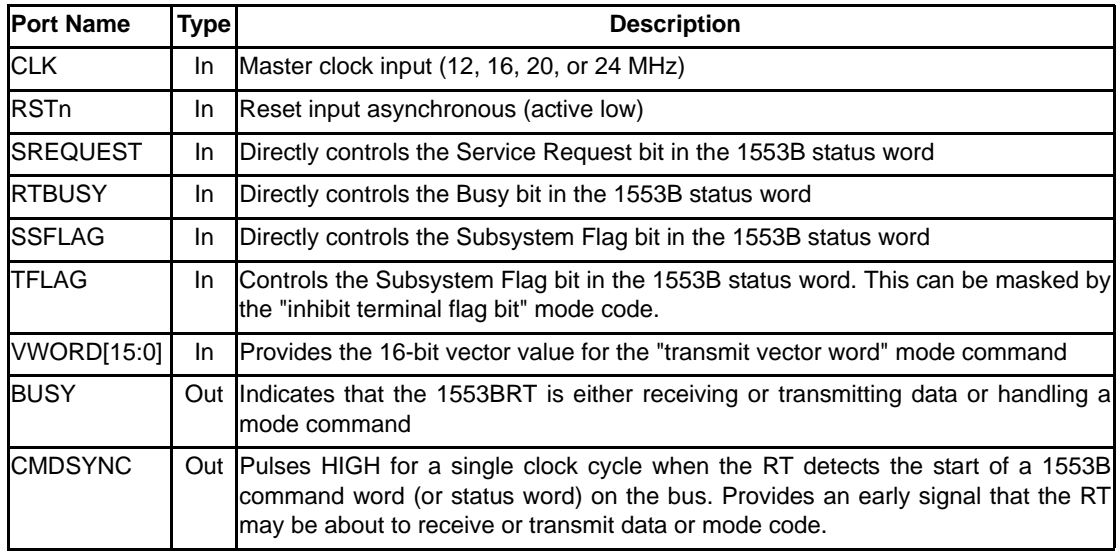

*Note: All control inputs except RSTn are synchronous and sampled on the rising edge of the clock. All status outputs are synchronous to the rising edge of the clock.*

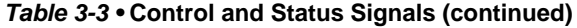

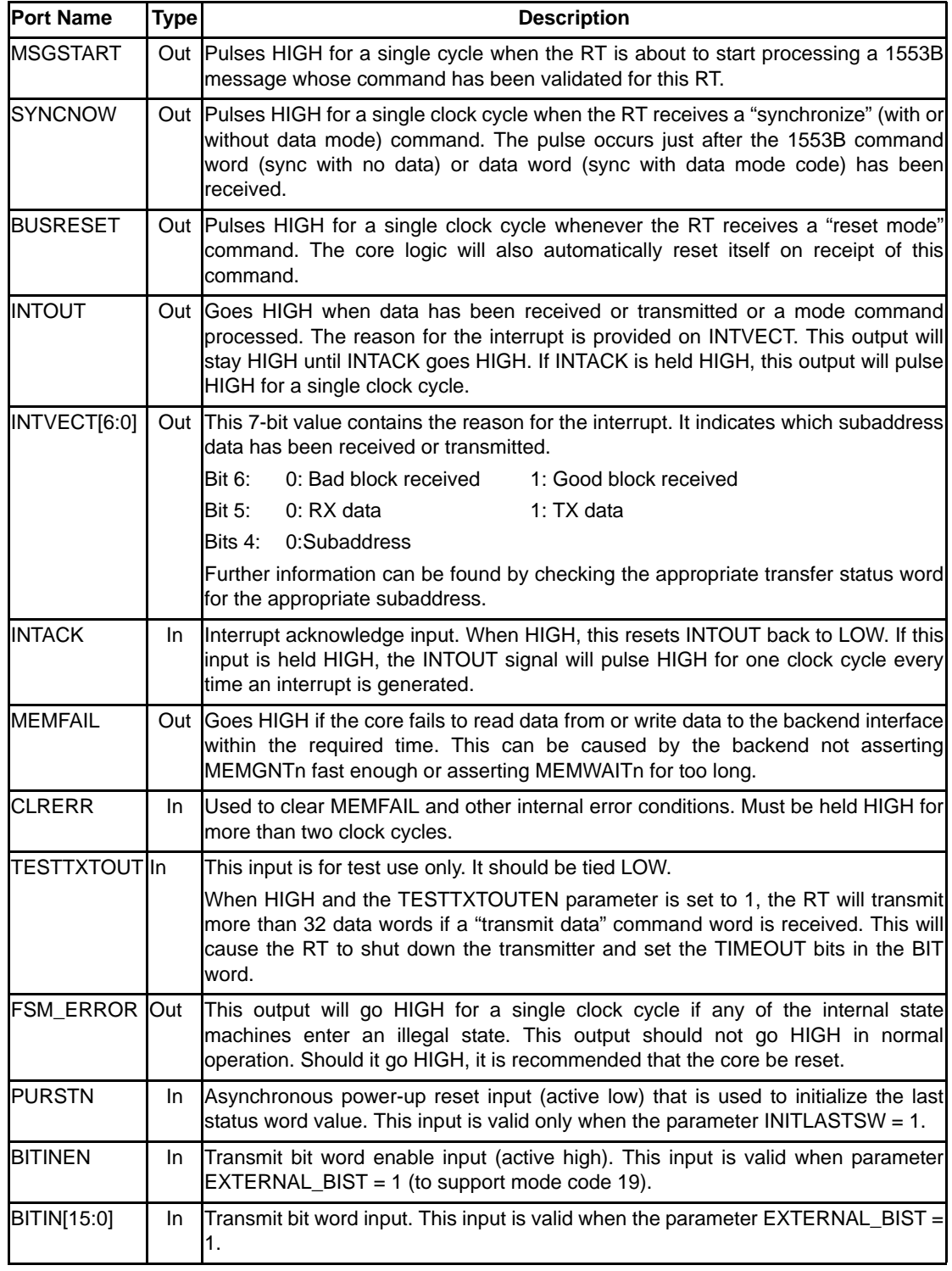

**Actel** 

*Note: All control inputs except RSTn are synchronous and sampled on the rising edge of the clock. All status outputs are synchronous to the rising edge of the clock.*

### **Command Legalization Interface**

The core checks the validity of all 1553B command words. In RTL and Obfuscated versions of the core, the logic may be implemented externally to the core. The command word is provided, and the logic must generate the command-valid input. The command legalization interface also provides two strobes that are used to latch the command value to enable it to be used for address mapping and interrupt vector extension functions (Table 3-4).

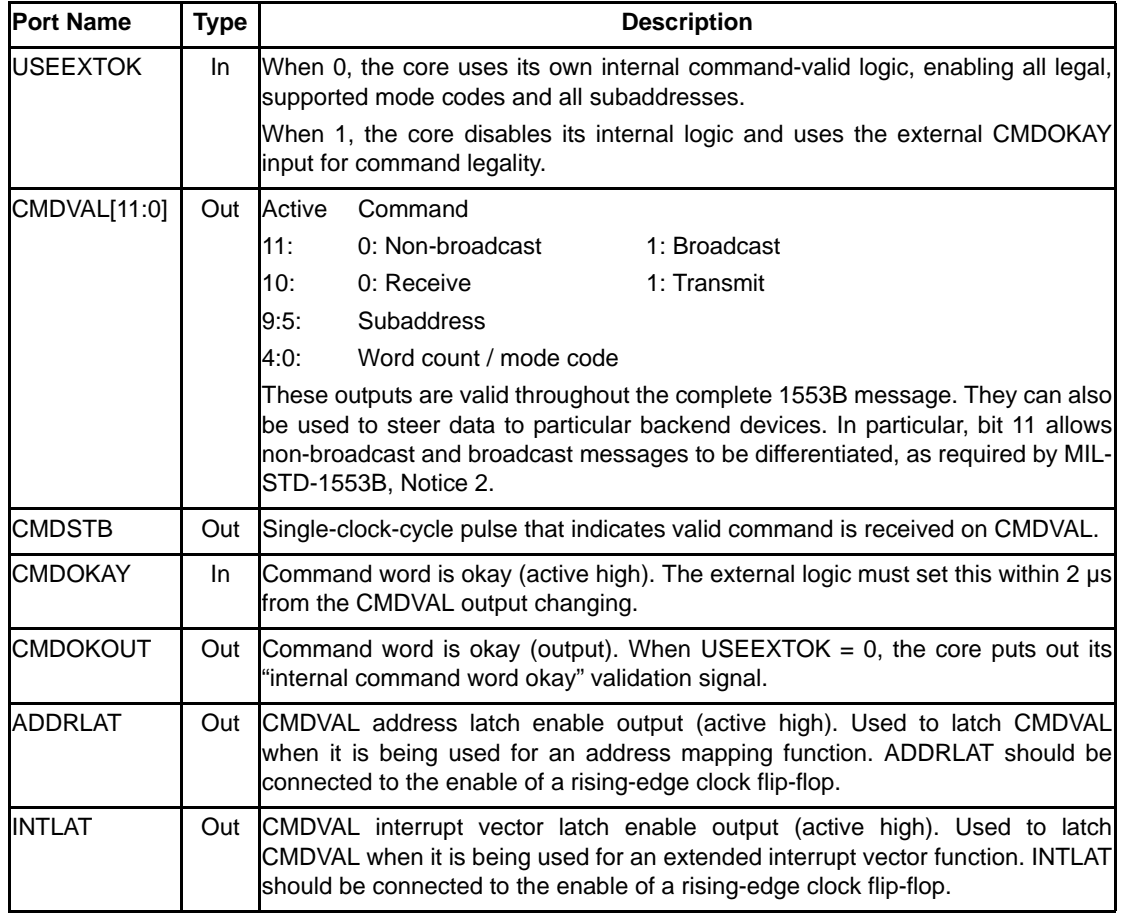

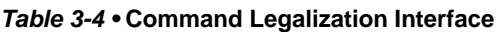

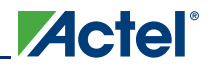

### **Backend Interface**

The backend interface supports both synchronous operation (to the core clock) and asynchronous operation to backend devices (Table 3-5).

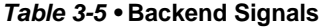

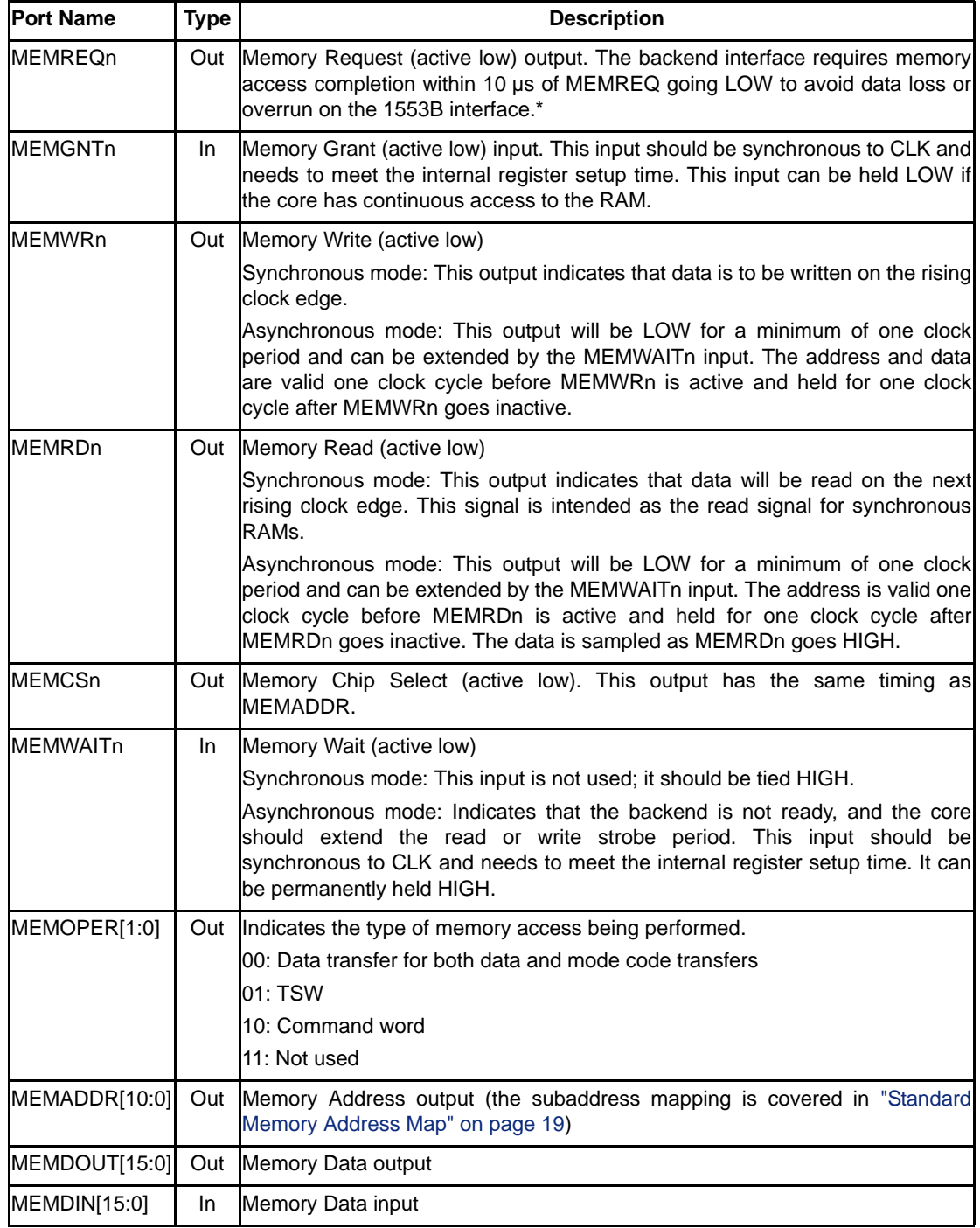

*Note: \*The 10 µs refers to the time from MEMREQn being asserted to the core deasserting its MEMREQn signal. The core has an internal overhead of five clock cycles, and any inserted wait cycles will also reduce this time. This time increases to 19.5 µs if the WRTTSW and WRTCMD inputs are LOW.* 

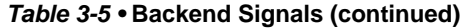

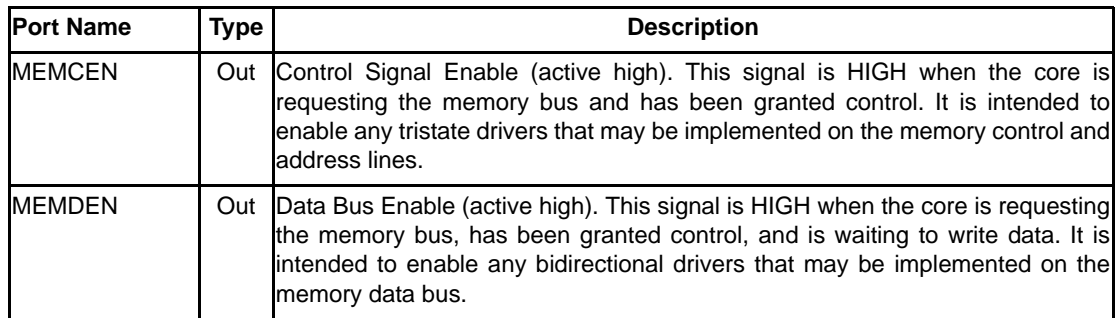

*Note: \*The 10 µs refers to the time from MEMREQn being asserted to the core deasserting its MEMREQn signal. The core has an internal overhead of five clock cycles, and any inserted wait cycles will also reduce this time. This time increases to 19.5 µs if the WRTTSW and WRTCMD inputs are LOW.* 

### **Standard Memory Address Map**

Core1553BRT requires an external 2,048×16 memory device. This memory is split into sixty-four 32 word data buffers. Each of the 30 subaddresses has a receive and a transmit buffer, as shown in Table 3-6.

The memory allocated to the unused receive subaddresses 0 and 31 is used to provide status information back to the rest of the system. At the end of every transfer, a TSW is written to these locations.

| <b>Address</b> | <b>RAM Contents</b>       | <b>Action</b>                                        |  |  |  |  |  |  |  |
|----------------|---------------------------|------------------------------------------------------|--|--|--|--|--|--|--|
| $000 - 01F$    | RX transfer status words  | The core only writes to these addresses (except when |  |  |  |  |  |  |  |
| 020-03F        | Receive subaddress 1      | SA30LOOP is HIGH).                                   |  |  |  |  |  |  |  |
| $\cdots$       | $\cdots$                  |                                                      |  |  |  |  |  |  |  |
| 3C0-3DF        | Receive subaddress 30     |                                                      |  |  |  |  |  |  |  |
| $3E0-3FF$      | TX transfer status words  |                                                      |  |  |  |  |  |  |  |
| 400-41F        | Not used                  | The core only reads from these addresses.            |  |  |  |  |  |  |  |
| 420-43F        | TX transfer subaddress 1  |                                                      |  |  |  |  |  |  |  |
| $\cdots$       | $\cdots$                  |                                                      |  |  |  |  |  |  |  |
| 7C0-7DF        | TX transfer subaddress 30 |                                                      |  |  |  |  |  |  |  |
| 7E0-7FF        | Not used                  |                                                      |  |  |  |  |  |  |  |

*Table 3-6 •* **Standard Memory Address Map**

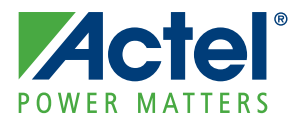

# **4 – Interface Timing**

# **Specifications**

### **Memory Write Timing – Asynchronous Mode**

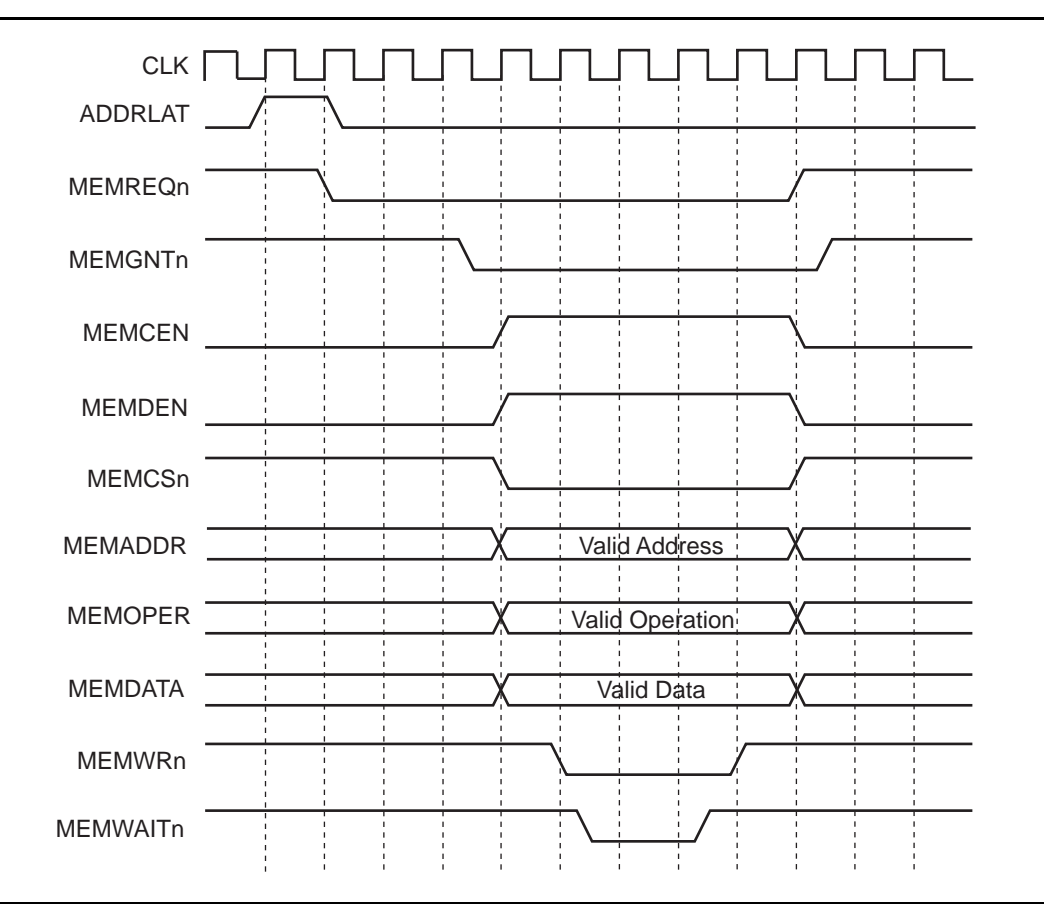

*Figure 4-1 •* **Memory Write Timing – Asynchronous Mode**

#### *Table 4-1 •* **Memory Write Timing**

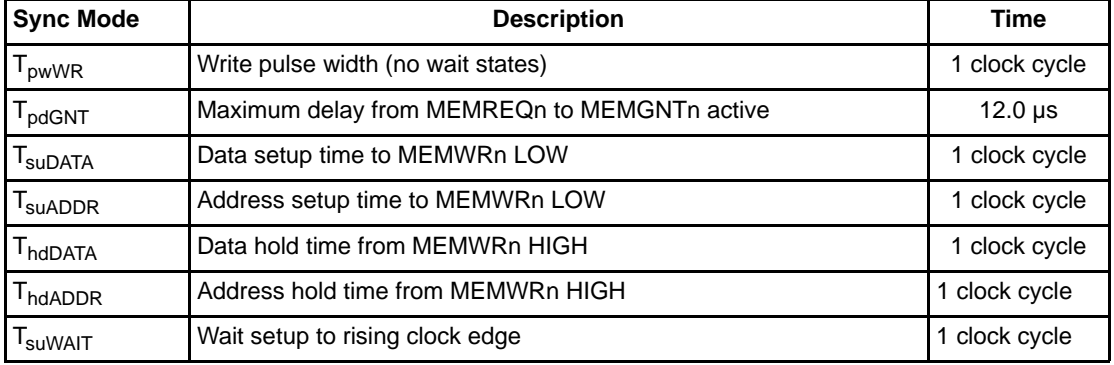

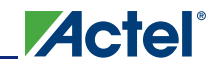

### **Memory Read Timing – Asynchronous Mode**

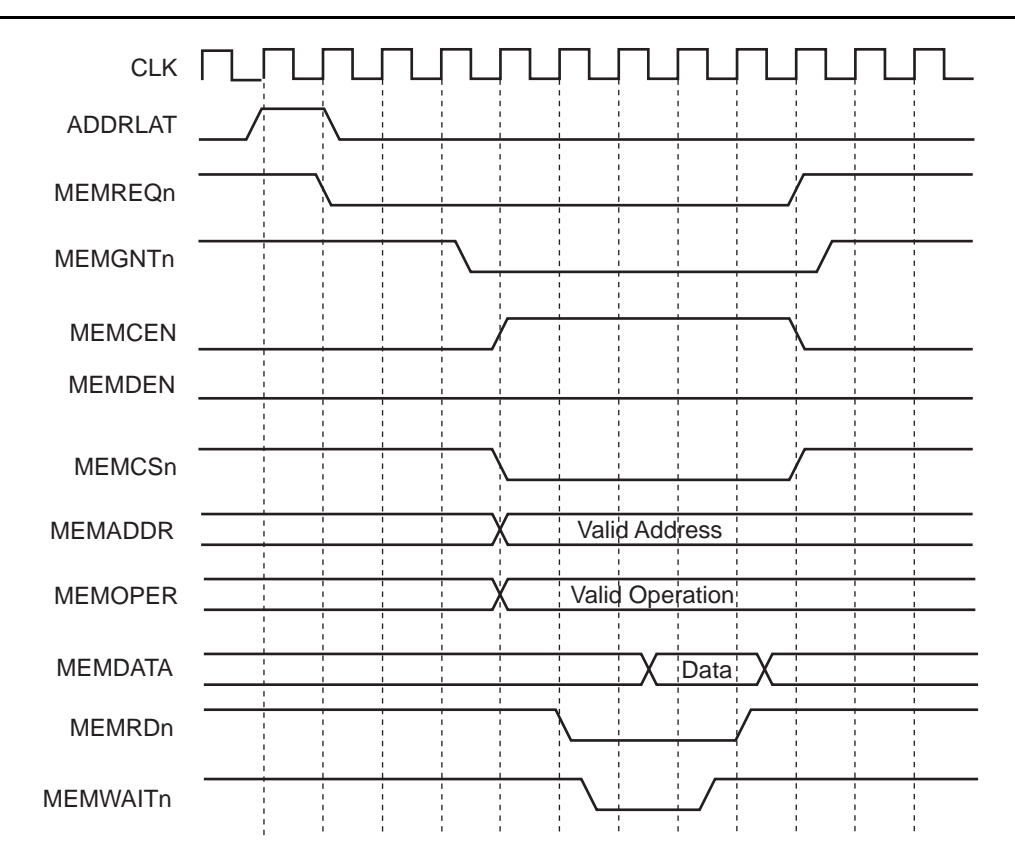

#### *Figure 4-2 •* **Memory Read Timing**

#### *Table 4-2 •* **Memory Read Timing**

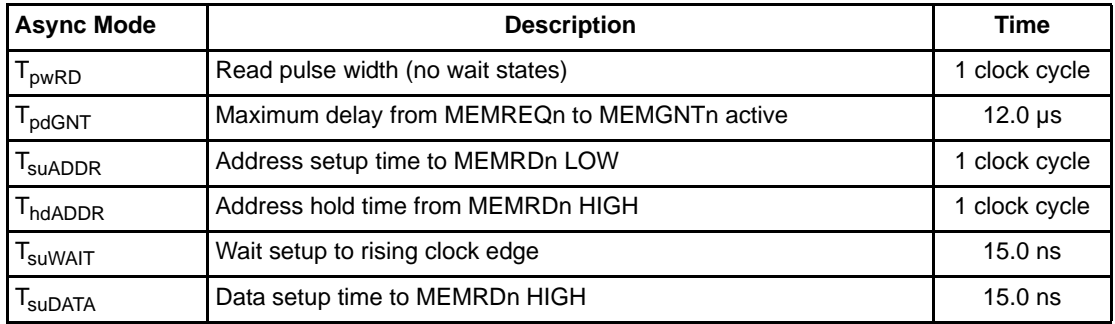

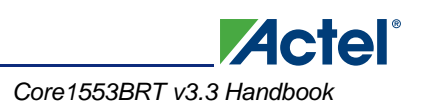

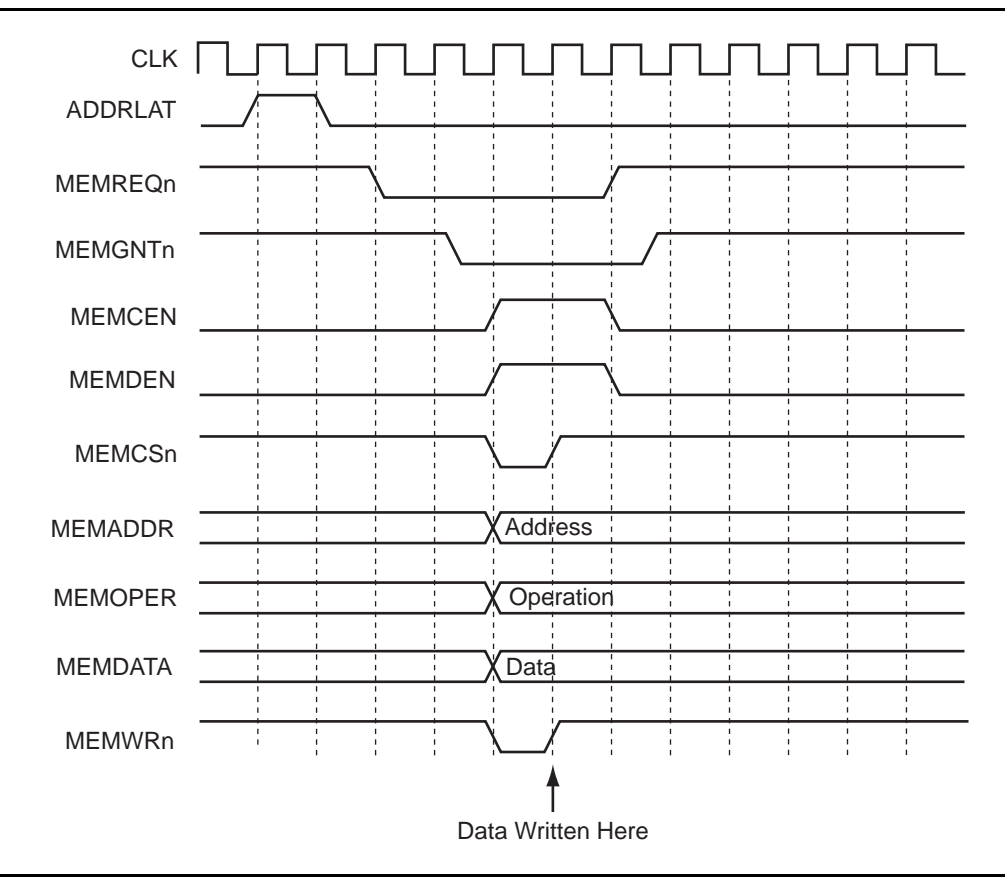

### **Memory Write Timing – Synchronous Mode**

*Figure 4-3 •* **Memory Write Timing**

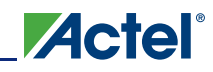

### **Memory Read Timing – Synchronous Mode**

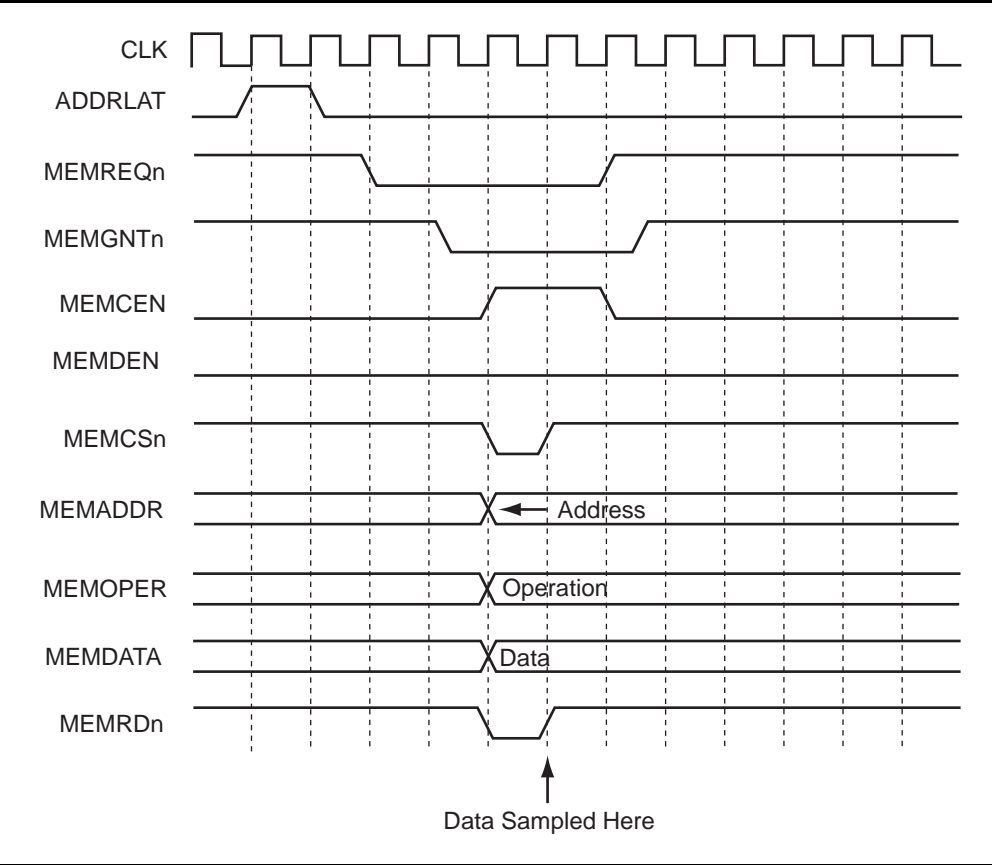

*Figure 4-4 •* **Memory Read Timing**

### **Command Word Legality Interface Timing**

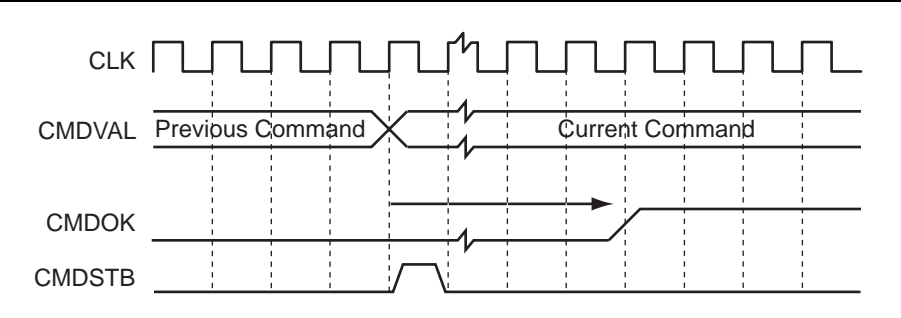

#### *Figure 4-5 •* **Command Word Legality Interface Timing**

#### *Table 4-3 •* **Command Word Legality Interface Timing**

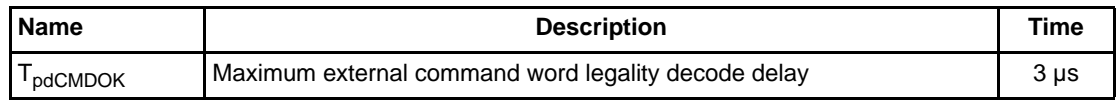

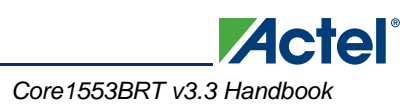

### **Address Mapper Timing**

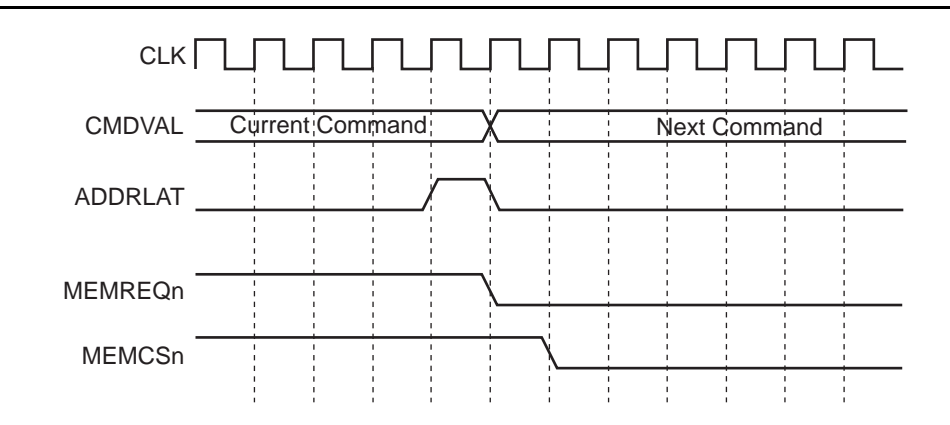

*Note: This figure shows the worst-case timing when a second 1553B command arrives as the core starts a backend transfer and MEMGNTn is held LOW.*

*Figure 4-6 •* **Address Mapper Timing**

### **Interrupt Vector Extender Timing**

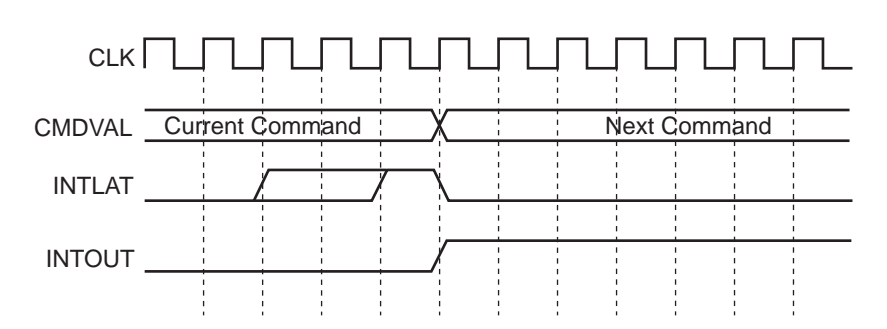

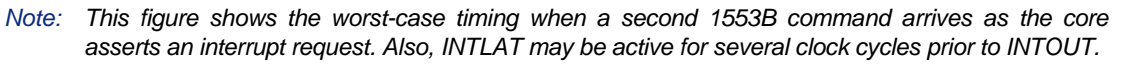

*Figure 4-7 •* **Interrupt Vector Extender Timing**

### **RT Response Times**

RT response time is from the midpoint of the parity bit in the command word to the midpoint of the status word sync (Table 4-4).

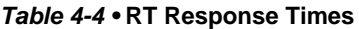

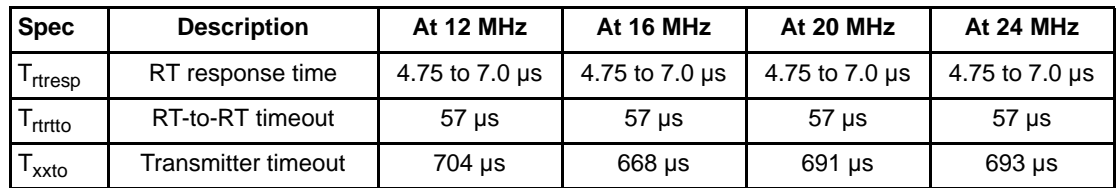

The RT-to-RT timeout is from the first command word parity bit to the expected sync of the first data word.

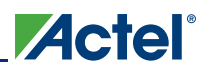

## **Transceiver Loopback Delays**

Core1553BRT verifies that all transmitted data words are correctly transmitted. As data is transmitted by the transceiver on the 1553B bus, the data on the bus is monitored by the transceiver and decoded by Core1553BRT. The core requires that the loopback delay, i.e., the time from BUSAOUTP to BUSAINP, be less than the values given in the Table 4-5.

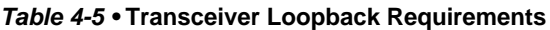

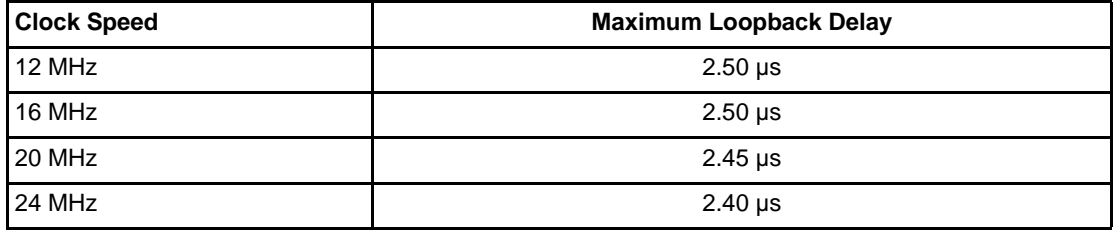

The loopback delay is a function of the internal FPGA delay, PCB routing delays, and internal transceiver delay as well as transmission effects from the 1553B bus. Additional register stages can be inserted on either the 1553B data input or output within the FPGA, providing the loopback delays in Table 4-5 are not violated. This is recommended if additional gating logic is inserted inside the FPGA between the core and transceiver to minimize skew between the differential inputs and outputs.

### **Clock Requirements**

To meet the 1553B transmission bit rate requirements, the Core1553BRT clock input must be 12 MHz, 16 MHz, 20 MHz, or 24 MHz 0.1% (+/- 1000 Hz) long term and 0.01% (+/- 100 Hz) short term.

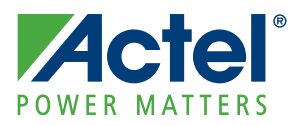

# **5 – Operation**

# **Standard Memory Address Map**

Core1553BRT requires an external 2,048×16 memory device. This memory is split into sixty-four 32 word data buffers. Each of the 30 subaddresses has a receive and a transmit buffer, as shown in Table 5-1.

The memory allocated to the unused receive subaddresses 0 and 31 is used to provide status information back to the rest of the system. At the end of every transfer, a transfer status word is written to these locations.

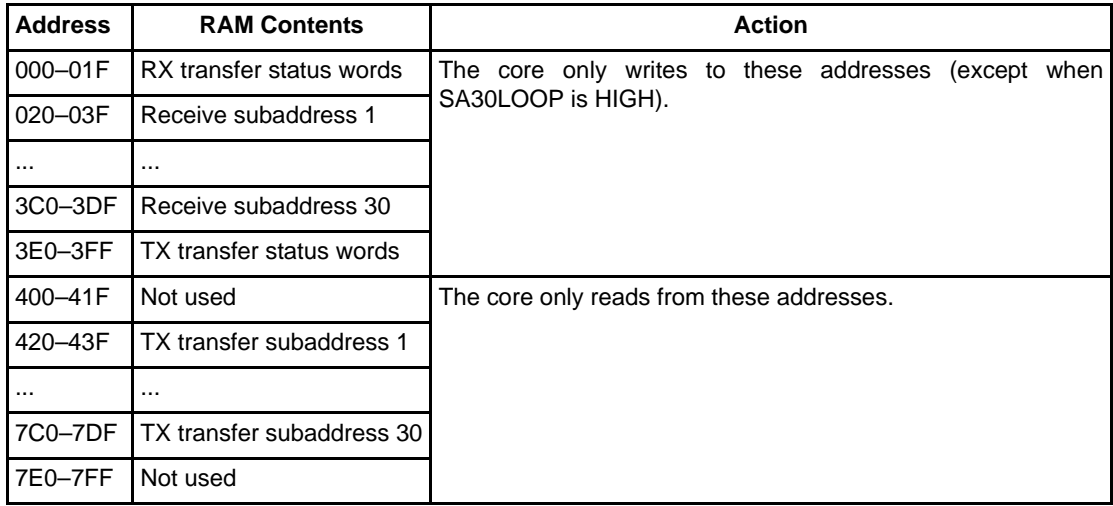

#### *Table 5-1 •* **Standard Memory Address Map**

If the SA30LOOP input is set HIGH, the RT maps transmit subaddress 30 to receive subaddress 30; i.e., the upper address bit is forced to 0. This provides a loopback subaddress, as per MIL-STD-1553B, Notice 2. The TSW is still written to address 03EE. It should be noted that this is not strictly compliant with the specification, since the transmit buffer will contain invalid data if the received command fails, e.g., with a parity error. The transmit buffer should only be updated if the receive command had no errors. To implement this function in full compliance, the SA30LOOP input should be tied LOW, and the RT backend should copy the receive memory buffer to the transmit memory buffer only after the RT signals that the message was received with no errors.

#### *Operation*

When the memory buffer is implemented within the FPGA using dual-port RAMs, separate receive and transmit RAM blocks can be used (each as 1 k words), as shown in Figure 5-1. In these cases, the RX memory is selected when  $A10 = 0$  and the TX memory when  $A10 = 1$ . In this case, the SA30LOOP input must be tied LOW.

**Actel** 

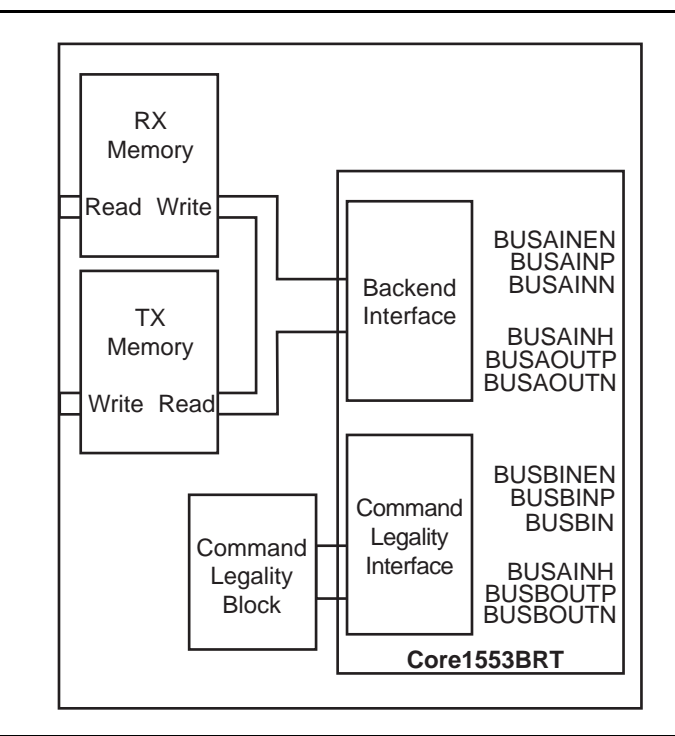

*Figure 5-1 •* **Using Internal FPGA Memory Blocks**

# **Memory Address Mapping**

The core supports an external memory address mapper that allows the RT memory allocation to be easily customized. To use this function, the CMDVAL output must be latched by the ADDRLAT signal as shown in Figure 5-2. Then, the address mapper function can map the 1553B command words, data words including mode code data, and transfer status words to any memory address.

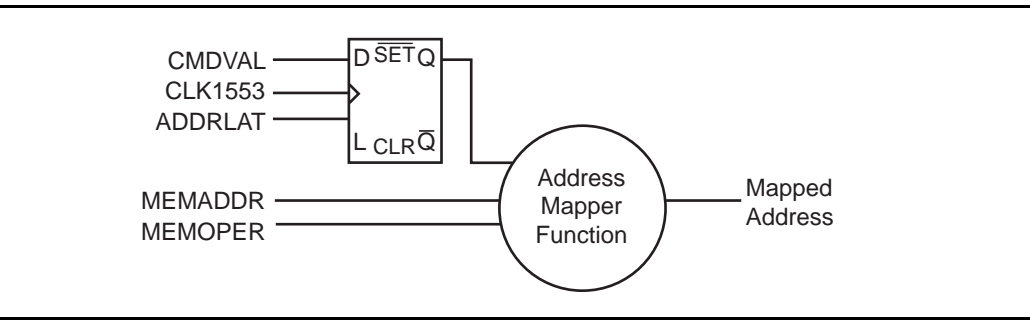

*Figure 5-2 •* **Memory Address Mapping**

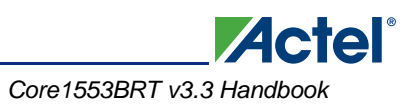

# **Interrupt Vector Extension**

The core generates a 7-bit interrupt vector that contains the subaddress and whether it was a transmit or receive message. Some systems may need to include whether the message was a broadcast, a mode code, or the actual word count in the interrupt vector. The core supports an interrupt vector extension function, similar to the address mapper function using the INTLAT signal, as shown in Figure 5-3.

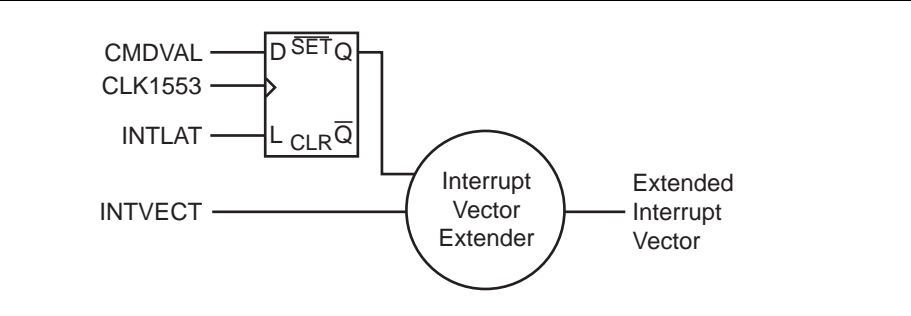

*Figure 5-3 •* **Interrupt Vector Extension**

## **Status Word Settings**

Core1553BRT sets bits in the 1553B status word in compliance with MIL-STD-1553B. This is summarized in Table 5-2.

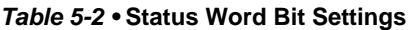

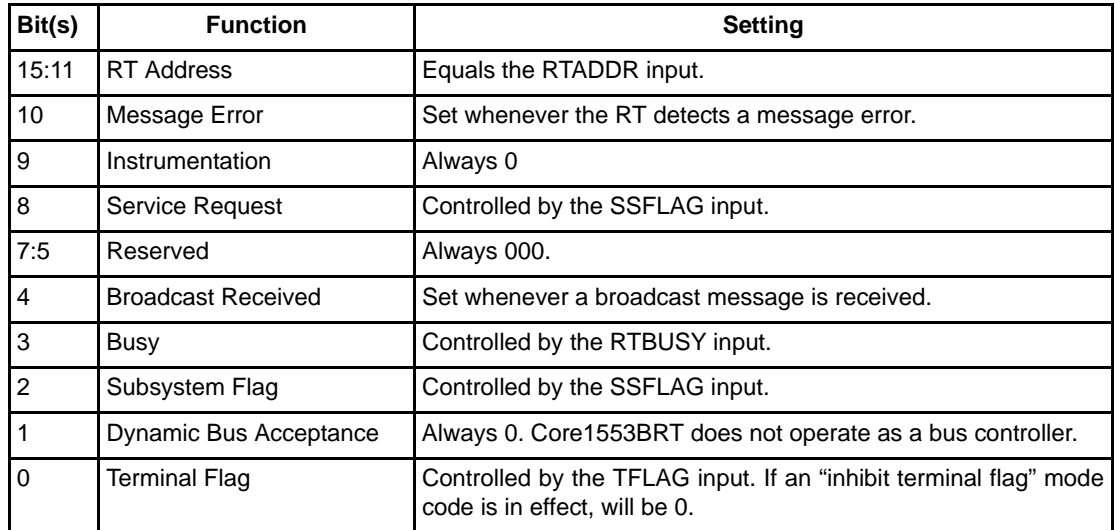

### **Command Word Storage**

At the start of every 1553B bus transfer, the 1553B command word is written to RAM locations 000–01F for receive operations and 3E0–3FF for transmit operations. The address used is as follows:

- CMD location, RX commands: '000000' and SA
- CMD location, TX commands: '011111' and SA

If the RT is implemented without a memory-based backend, the writing of the command word can be disabled (WRTCMD input). This simplifies the design of the backend logic that directly controls the backend function.

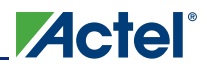

## **Transfer Status Words**

At the end of every 1553B bus transfer, a transfer status word is written to the RAM in locations 000–01F for receive operations and 3E0–3FF for transmit operations. The address used is as follows:

- TSW location, RX commands: '000000' and SA
- TSW location, TX commands: '011111' and SA

As an example, the TSW address for a transmit command with subaddress 24 would be '01111110100' (3F4h). The TSW contains the information in Table 5-3.

If the RT is implemented without a memory-based backend, the writing of the TSW can be disabled. This simplifies the design of the backend logic that directly controls backend functions.

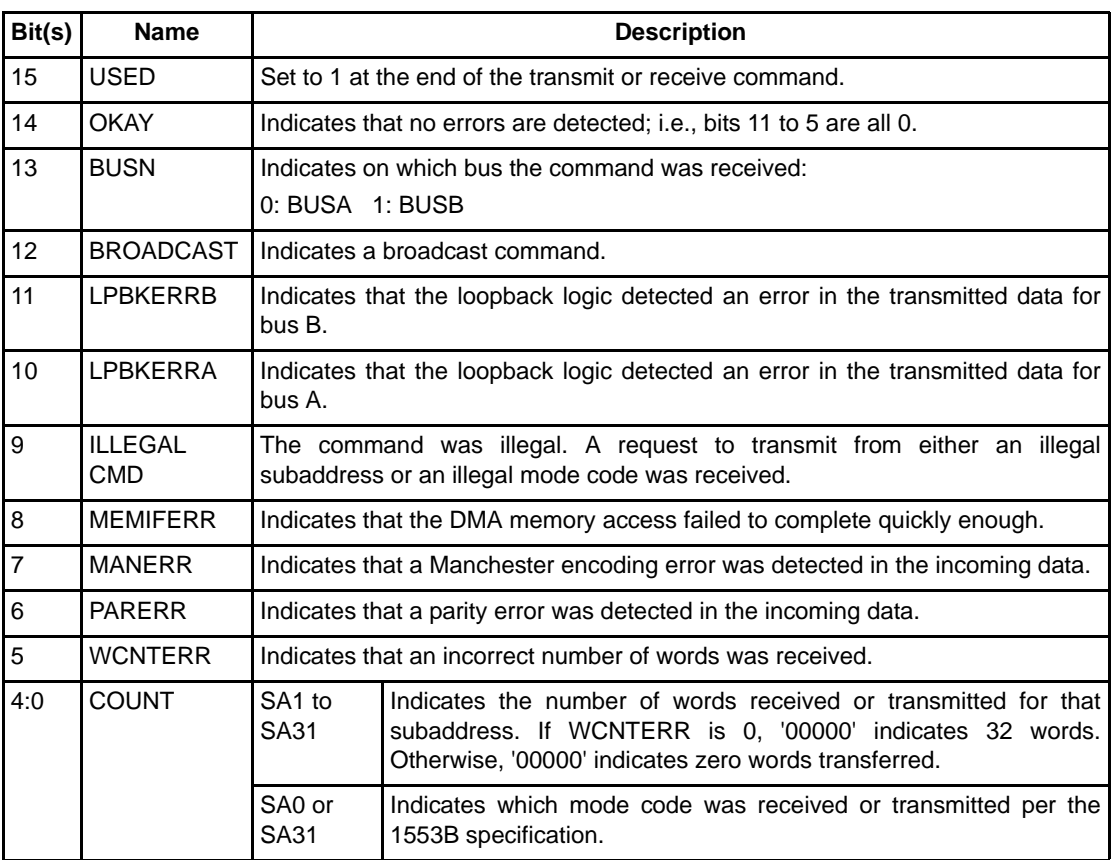

#### *Table 5-3 •* **Transfer Status Word**

### **Backend Access Times**

During normal operation, the backend must allow a memory access to complete within 19.5 µs. When either the command word or the TSW is written to memory, the backend must be capable of completing memory accesses in 10 µs.

While the status word is being transmitted, the core must write the command word to memory and fetch the first data word. Two memory accesses are performed in the 20 µs that the status word takes to transmit.

At the end of a "broadcast receive" command, Core1553BRT writes the last data word and the TSW value before the RT decodes the next command. Two memory accesses occur in the 20 µs that the command word is being decoded.

The core includes a timer that is set to terminate backend memory access at 19.5 µs or 10.0 µs when either WRTCMD or WRTTSW are active.

## **Data Transfers – Receive**

When a "receive data transfer" command is detected, the core will decode each incoming word. At the end of each word, the core will assert MEMREQn. When MEMGNTn goes LOW, the core will write the data word to memory and release MEMREQn. This process is repeated until the correct number of words has been transferred. The core will then transmit its 1553B status word. Finally, the TSW is also written to memory.

### **Data Transfers – Transmit**

When a "transmit data transfer" command is detected, the core will transmit its status word and assert MEMREQn. When MEMGNTn goes LOW, the core will read a data word from memory and release MEMREQn. Once the word is available, the core will transmit the data word. The core will continue to request data from the memory interface until the required number of words has been transferred. Finally, the TSW is written to memory.

## **RT-to-RT Transfer Support**

The core supports RT-to-RT transfers. If a transmitting core does not start transferring data within the required time, the core will detect this and set the WCNTERR bit in the transfer status word.

### **Mode Codes**

When the core receives a mode code, it first checks its command validity. If the command is valid, it is processed in accordance with the specification. Otherwise, the message error bit will be set in the 1553B status word. Table 5-4 lists the supported mode codes.

Two mode codes, (1) "transmit a vector word" and (2) "synchronize with data," require external data. When EXTMDATA is inactive, the vector word value is set by the VWORD input, and the "synchronize with data" word is discarded. When EXTMDATA is active, these values are read from and written to memory. The MEMADDR output will be similar to a single-word data transfer message; bit 10 will reflect the command word TX bit, and bits 9:5 will be 00h or 1Fh, depending on whether the mode code subaddress is set to 0 or 31. Bits 4:0 will be zero. This implies the vector word will be read from location 400h or 7E0h, and the "synchronize with data" word is written to location 000h or 3E0h, depending on whether subaddress 0 or 31 is used.

When both WRTCMD and WRTTSW are active for each message, the command word and TSW value will be written to the same location; these writes can be distinguished by the MEMOPER output. This may cause some system problems, but this can be avoided by implementing an external address mapper function to map these accesses to different addresses.

| <b>T/R</b><br><b>Bit</b> | <b>Mode</b><br>Code | <b>Function and Effect</b>                                                                                                    | Data<br>Word | Core<br><b>Supports</b> | <b>Broadcast</b><br><b>Allowed</b> |
|--------------------------|---------------------|----------------------------------------------------------------------------------------------------|--------------|-------------------------|------------------------------------|
|                          | 00000<br>0          | Dynamic Bus Control<br>The core does not support bus controller functions, so it<br>will set the Message Error and Dynamic Bus Control<br>bits in the status word. | No.          | No.                     | No.                                |
|                          | 00001<br>1          | Synchronize<br>The core will assert its SYNCNOW output after the<br>command word has been received.                                                                | No.          | Yes                     | Yes                                |
|                          | 2                   | 00010 Transmit Status Word<br>The core retransmits the last status word.                                                                                           | No.          | Yes                     | No                                 |

*Table 5-4 •* **Supported Mode Codes**

#### *Operation*

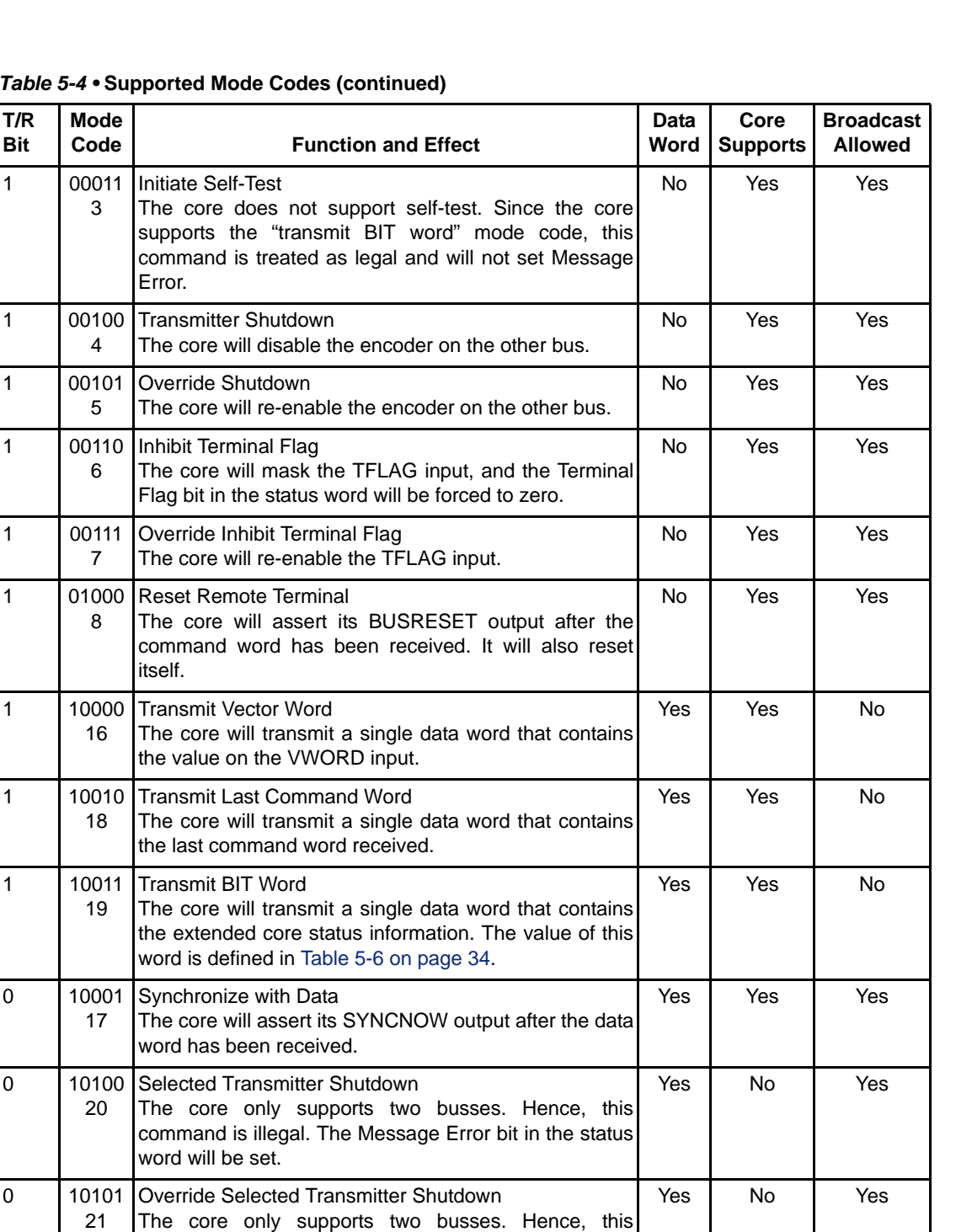

**Actel** 

#### *Table 5-4 •* **Supported Mode Codes (continued)**

# **Loopback Tests**

Core1553BRT performs loopback testing on all of its transmissions. The transmit data is fed back into the receiver, and each transmitted word is compared. If an error is detected, the loopback fail bit is set in the TSW and also in the BIT word.

command is illegal. The Message Error bit in the status

word will be set.

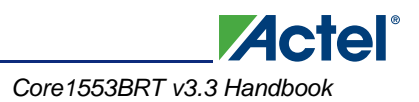

# **Error Detection**

Table 5-5 gives action for error conditions detected.

#### *Table 5-5 •* **Error Detection**

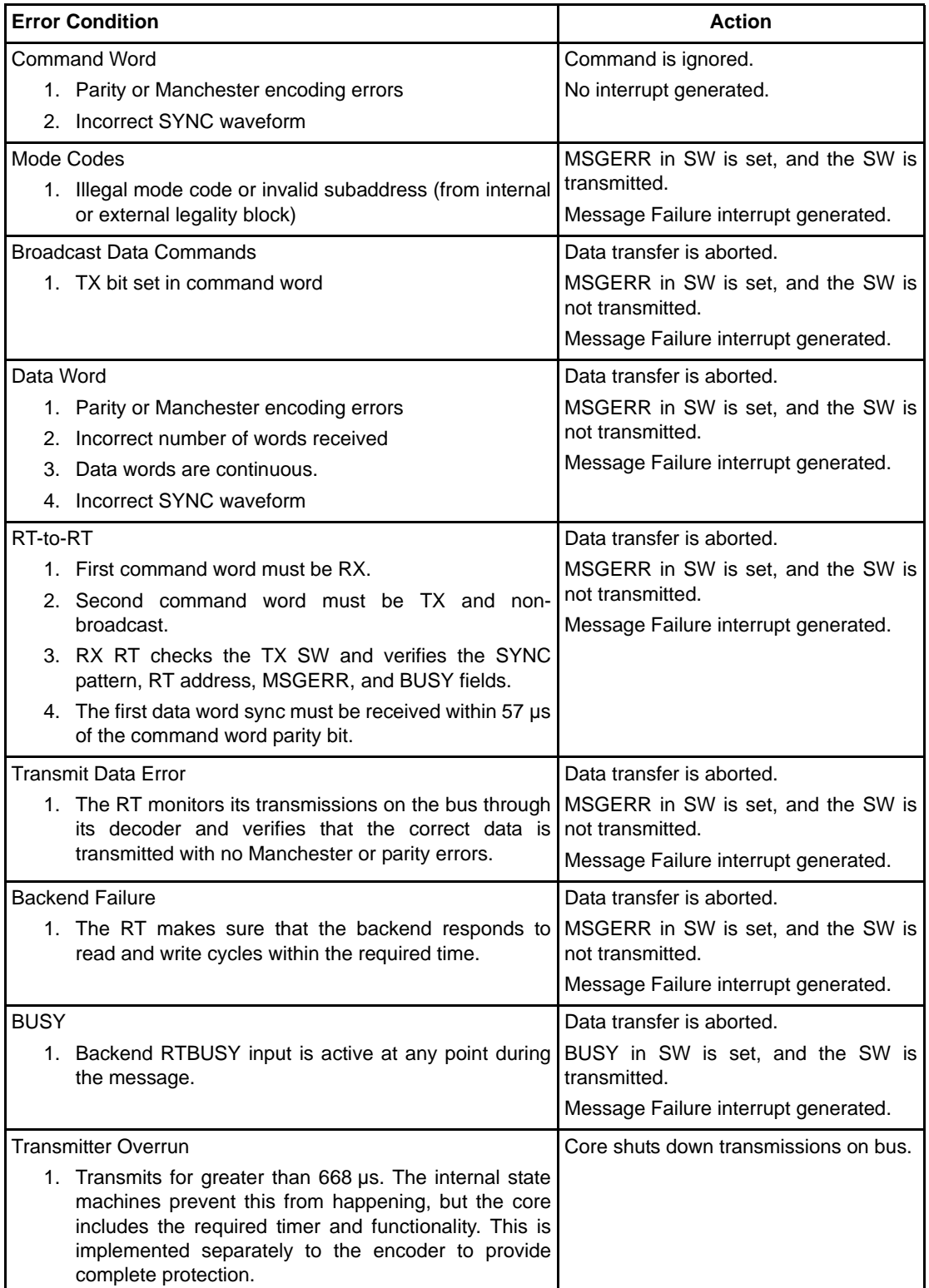

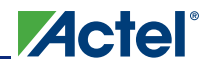

# **Built-In Test Support**

Core1553BRT provides a BIT word. This is used to communicate fail information back to the bus controller. The BIT word contains the information in Table 5-6.

#### *Table 5-6 •* **BIT Word**

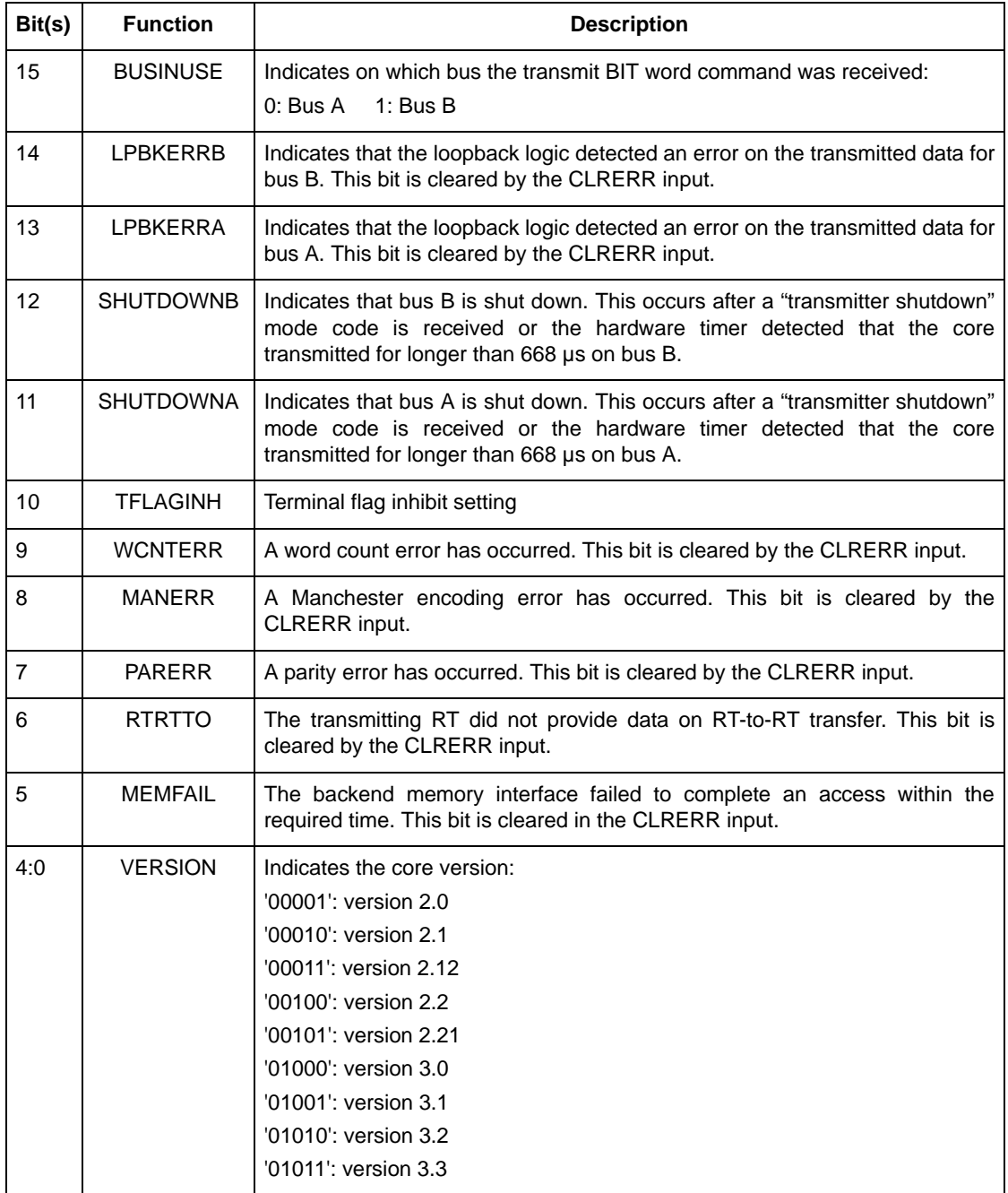

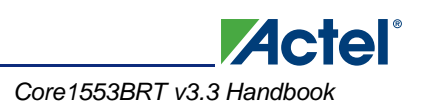

# **Command Legalization Interface**

1553B commands can be legalized in two ways with Core1553BRT. For RTL versions, one of the modules in the source code can be edited to legalize or make illegal command words based on the subaddress, mode code, word count, or broadcast fields of the command word. For Obfuscated and RTL versions, external logic can be used to decode the legal/illegal command words (Figure 5-4).

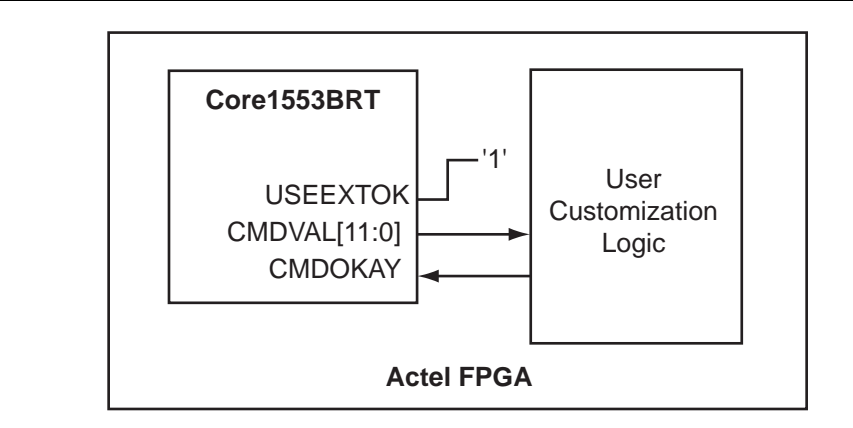

#### *Figure 5-4 •* **Command Legalization Logic**

The user customization logic block takes in CMDVAL and simply sets CMDOKAY for all legal command words. The CMDVAL encoding is given in Table 5-7. The external logic must implement this function within 3  $\mu$ s.

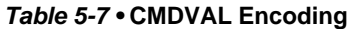

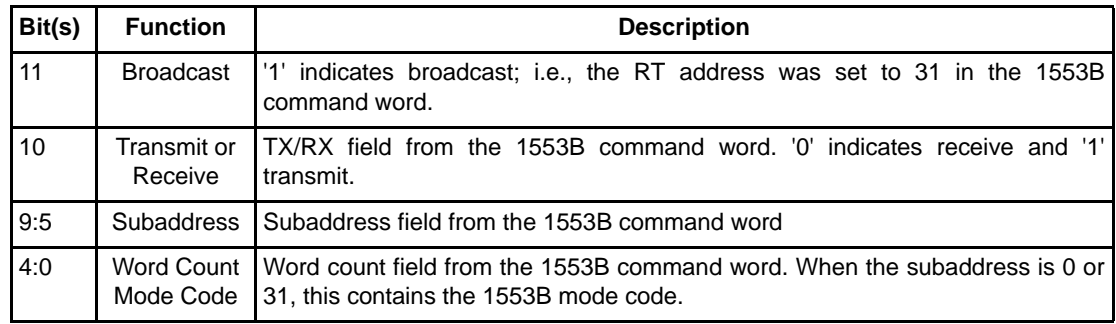
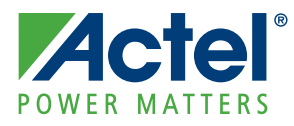

# **6 – Testbench Operation and Modification**

# **Verification Testbench**

Actel has developed a 1553B verification testbench (Figure 6-1) that you can use to verify core performance per the 1553B specification. The testbench is coded in VHDL and contains four Core1553B remote terminals connected to a bus control function and backend interfaces. A procedural testbench controls the various blocks and implements the tests. The source code is not made available with Obfuscated licenses of the core.

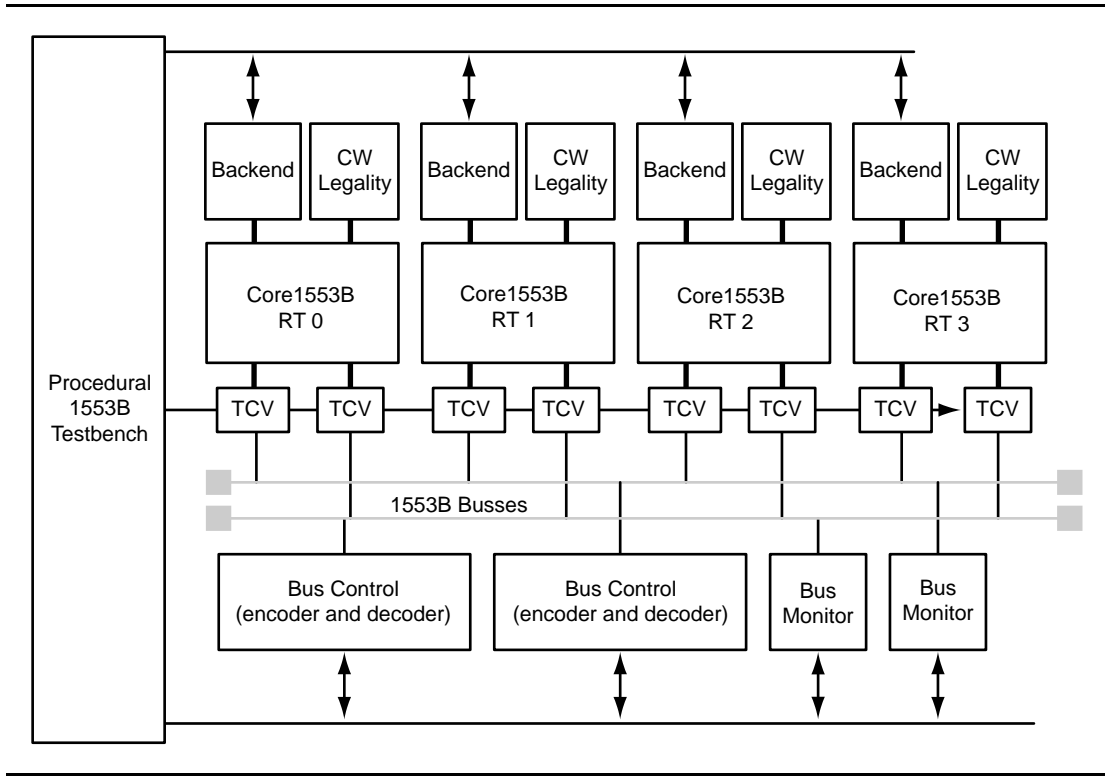

#### *Figure 6-1 •* **Verification Testbench**

The testbench includes four RTs to test core variants, each with different setups of the core configuration inputs (Table 6-1).

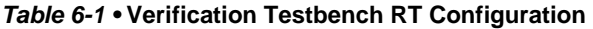

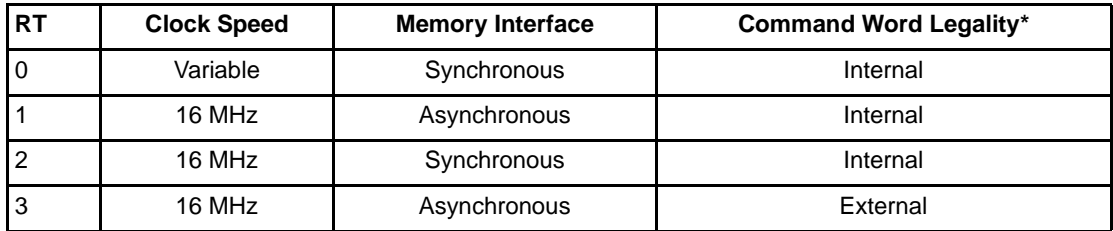

*Note: \*All command word legality interfaces are external for Obfuscated simulation.*

The testbench uses a command word legality module that disables subaddresses 26 and 27 for transmit commands. For receive commands, subaddress 25 is disabled, and subaddress 27 is only enabled for

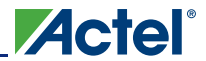

word counts 1 to 9. "External Command Word Legality Example" on page 54 shows the source code for a command legality module implementing this behavior.

The procedural testbench has direct control of the bus control modules, the transceivers, and the backend interfaces (including all the backend core inputs). This direct control allows the testbench to initialize the backend RAM contents and to verify the contents after each transfer. The bus controller function has the capability of injecting errors and varying the data rate to verify the 1553B decoder behavior.

During operation, the testbench verifies all command, data, and status words. All memory accesses are verified, and the resultant transfer status word for every message is checked.

During invocation, the top-level generics can be set to alter the simulation. These generics are specified in Table 6-2.

| <b>Generic</b>  | <b>Type</b>    | <b>Default Value</b> | <b>Function</b>                                                                                                    |
|-----------------|----------------|----------------------|----------------------------------------------------------------------------------------------------|
| <b>ENBUSMON</b> | <b>Boolean</b> | <b>FALSE</b>         | Enables the bus monitor function. The testbench displays<br>every 1553B word that is transmitted on the busses.                                                                                                    |
| <b>ENRAMMON</b> | <b>Boolean</b> | <b>FALSE</b>         | Enables the RAM monitor function. The testbench displays<br>all the memory reads and writes performed by each of the<br>cores.                                                                                                    |
| <b>RUNTEST</b>  | Integer        | $\Omega$             | Allows the testbench to run without user input. Forces the<br>testbench to run the test number as defined by the menus<br>(see below). If RUNTEST is greater than 10, the testbench<br>runs test number $(n - 10)$ and quits; for example, if $n = 12$ ,<br>the testbench runs test number $(12 – 10 = 2)$ , which is "Actel"<br>Tests – Standard Mode," and then quits the simulation. |

*Table 6-2 •* **Verification Testbench RT Configuration**

When you run the testbench, it asks which tests you want to run. The options are as follows (the options are summarized in Table 6-3 on page 39):

```
# 1553B Test Harness - Actel IP Solutions Group
# Production Release 3.3 19 August 2010
# 
# Test Options
# 1 : Quick Run 
# 2 : Actel Tests - Standard Mode
# 3 : Actel Tests - Address Mapper Enabled
# 4 : RT Test Plan
# 5 : Actel Tests - Short mode (i.e. fewer tests)
# 9 : Do Everything
# A : Do Everything, Monitors Off and Quit
# B : Turn On Bus Monitors
# R : Turn On RAM Monitors
# P : Pause Simulation - allows waves to update
# X : Run for a single 1553B Word; i.e. 20µs
# M : Send a message M BUS RT TX SA WC [SEED INC]
# D : Display RT Memory D RT TX SA 
# S : Set RT Memory S RT TX SA SEED INC
# Q : Quit
# 
# Enter Option, for demo use 1 ?
```
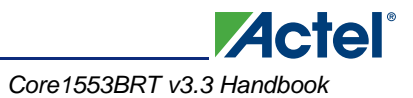

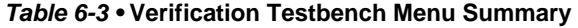

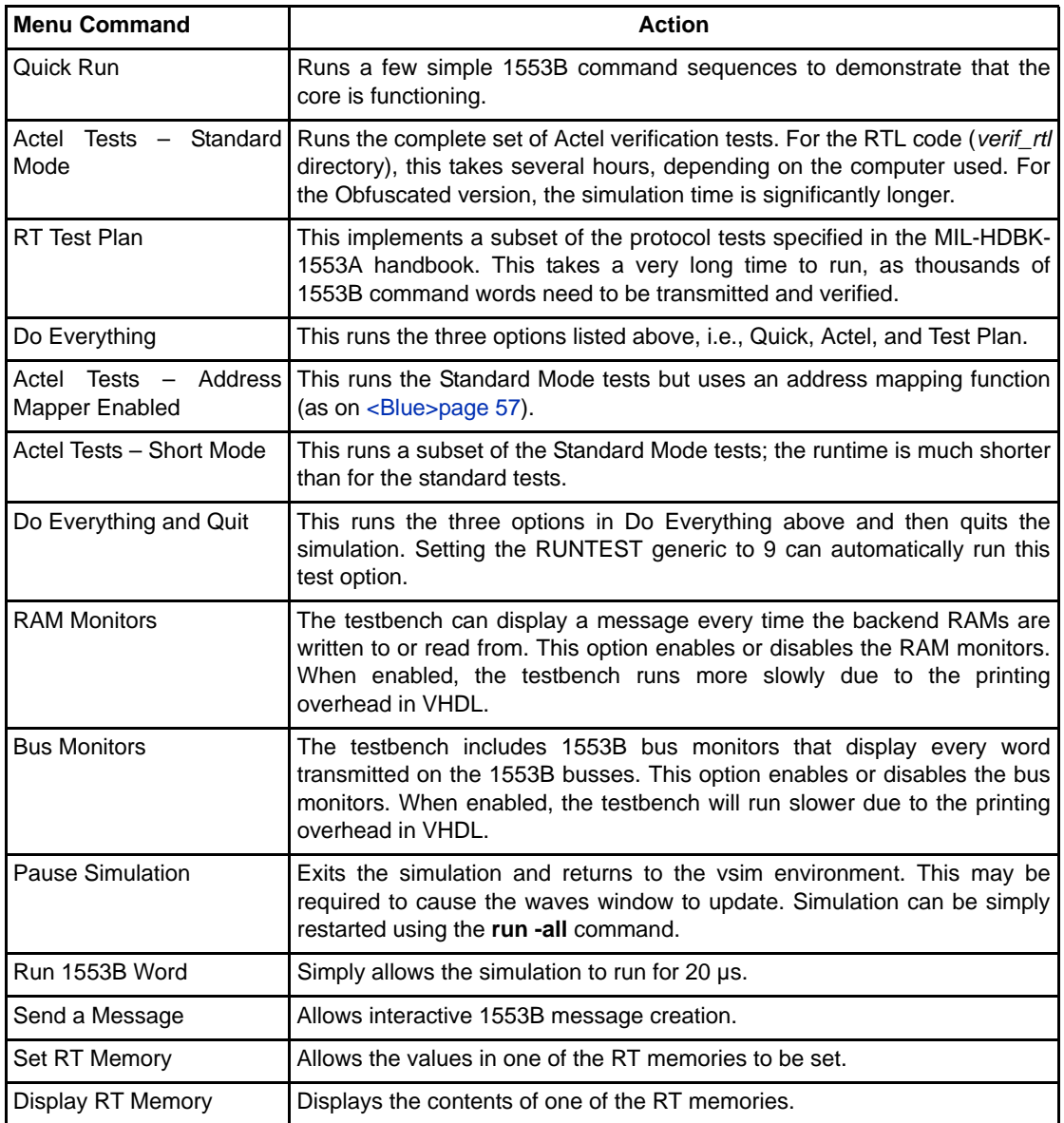

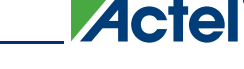

## **Interactive Operation**

The verification testbench allows you to create 1553B messages and transmit from the simulator command line. Three commands are provided that support this feature (M, S, and D). Their parameters are given below. All parameters are decimal integers separated by spaces or commas. If a number begins with "#," "A–F," or "a–f," it is interpreted as a hexadecimal value. Basic error checking is performed on the entered values.

### *Message Parameter M*

Consider the following example:

M BUS RT TX SA WC [SEED [INC]]

- M Transmit a message
- BUS Specifies the bus to use, 0 or 1
- RT Specifies the RT number, 0-31
- $TX RT$  transmit or receive:  $1 = Transmit$ ,  $0 = Receive$
- SA Subaddress to use, 0–31
- WC Number of words to transmit or receive, 0–32
- SEED Sets the first data used for the message to this value. If the RT is to receive data, the bus controller transmits the data. If the RT is to transmit, the testbench initializes the RT backend RAM for the appropriate subaddress. If no data is provided, the RT receive data is '0000', and the transmit data is whatever the RT memory contains.
- INC Increments each data word in the message by this value. If not specified, defaults to zero so all data words contain the same value.

### *Message Parameter S*

Consider the following example:

- S RT TX SA SEED [INC]
	- S Set RT memory
	- RT Specifies the RT number, 0–31
	- $TX RT$  transmit or receive memory:  $1 = Transmit$ ,  $0 = Receive$
	- SA Which subaddress, 0–31
	- SEED Sets the first data value
	- INC Increments each data word in the message by this value. If not specified, defaults to zero so all data words contain the same value.

### *Message Parameter D*

Consider the following example:

D RT TX SA

- D Display RT memory
- RT Specifies the RT number, 0-31
- $TX RT$  transmit or receive memory:  $1 = Transmit$ ,  $0 = Receive$
- SA Which subaddress, 0–31

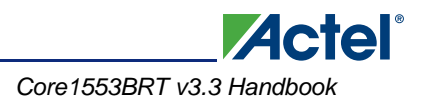

## **Verification Tests**

The verification testbench includes test procedures to check the following: Simple Messages BC–RT and RT–BC

• Subaddress word count combinations

RT-to-RT Messages

Mode Codes

• Verifies all codes

Broadcast

- Status word settings
- All mode codes verified

Illegal Commands (legality interface)

- Mode code
- Disabled subaddresses
- Normal, RT-to-RT, and broadcast
- Internal and external legality logic

Special Features

- Subaddress 30 loopback
- TSW enabled and disabled
- Command word memory write enabled and disabled
- Address mapping functions
- Interrupt vector extension functions

Error Conditions

- Variable bit rates  $\pm$  10,000 Hz (1%)
- Variable backend GNT and WAIT delays
- Parity and Manchester encoding errors
- Synchronization pattern corruption
- RT-to-RT illegal command words
- Word count errors
- Word gaps
- Transmitter timeout
- Status word flag bits
- Superseding command acceptance
- RT address parity logic
- Receive on disabled bus
- Transmitter overrun
- BIT word values
- Loopback logic
- Extra command and data words
- Noise on the data bus
- Superseding commands on second bus

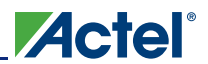

*Testbench Operation and Modification*

# **VHDL Testbench**

Actel provides an example testbench that you can use as the starting point for design verification of the core in your design. A block diagram of the testbench is shown in Figure 6-2.

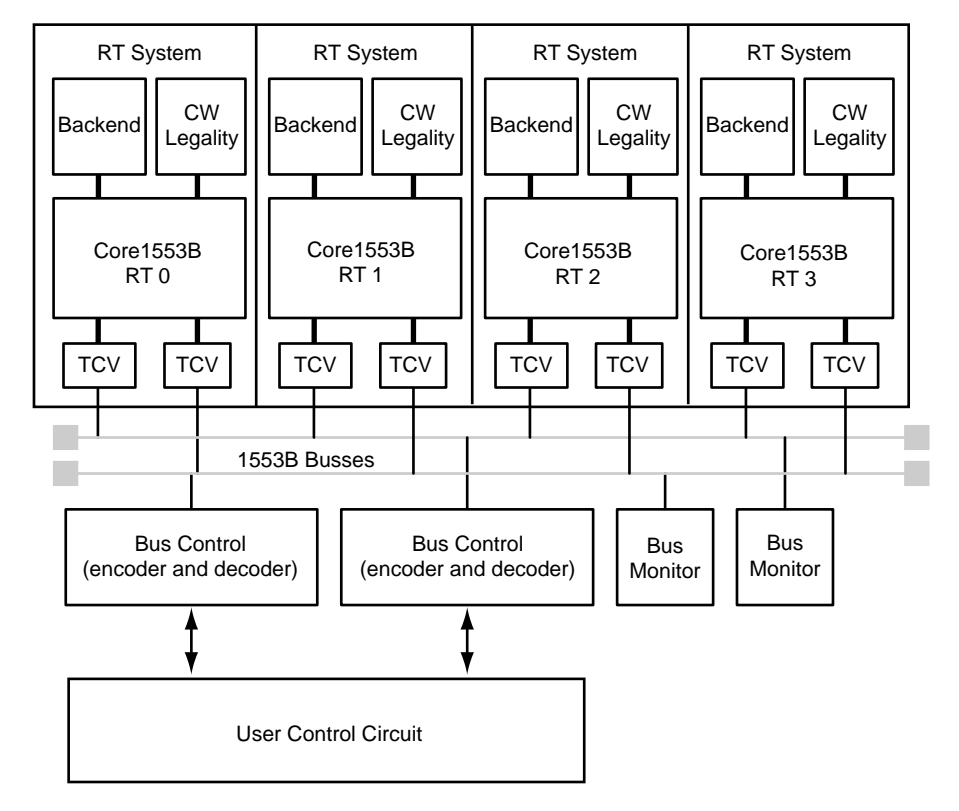

### *Figure 6-2 •* **VHDL Testbench**

The testbench creates an RT System (QRTSystem) by adding the transceivers, backend interface, and command legality interface to the core. The top level (Qtbench) includes four of these cores. All the cores in this case are identical. The source code modules used are listed in Table 6-4 on page 43.

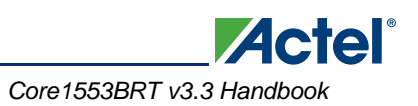

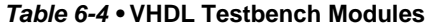

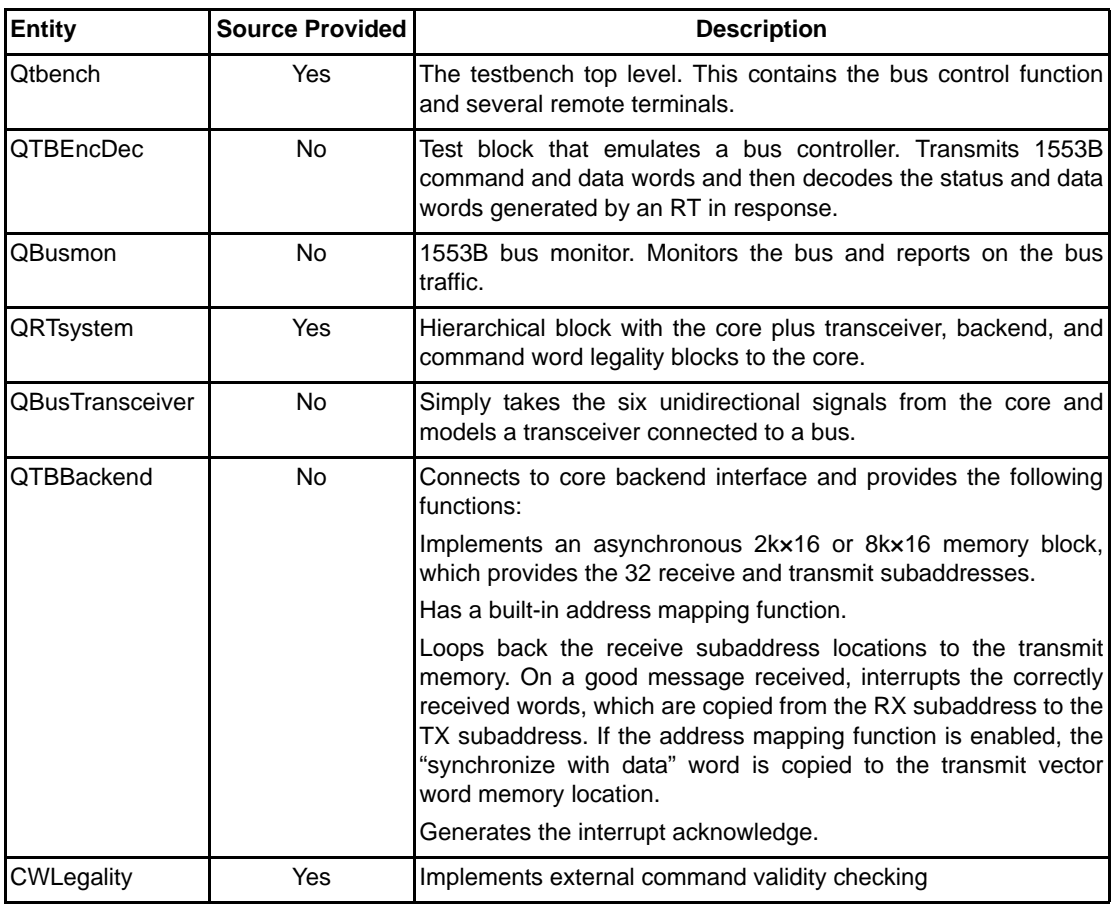

The testbench uses a command word legality module that disables subaddresses 26 and 27 for transmit commands. For receive commands, subaddress 25 is disabled, and subaddress 27 is only enabled for word counts 1 to 9. "External Command Word Legality Example" on page 54 shows the source code for a command legality module implementing this behavior.

The Core1553B Model*Sim*® library (in the *mti/verif\_rtl* directory) contains compiled models for the complete environment. Design source code of the top-level blocks is provided in the *source* directory to enable you to create your own simulation environment using this testbench as a starting point. Examine the source files for Qtbench and QRTSystem to obtain a full understanding of the core operation.

Qtbench has a top-level generic, CMODE, that you can set to 0 or 1. When 0, the core is configured with WRTTSW, WRTCMD, and EXTMDATA set to '100'. When 1, these values are set to '011', and the backend module implements an address mapper function as described in "Implementation Hints" on page 53.

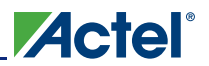

## **Using the VHDL QTBEncDec Module**

You can instantiate the QTBEncDec module in your design and use it to initiate 1553B messages. The top level of the module is shown in the code below, along with a description of these ports (Table 6-5).

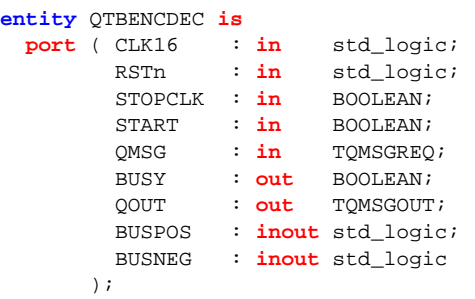

**end** QTBENCDEC;

#### *Table 6-5 •* **TBEncDec Port Descriptions**

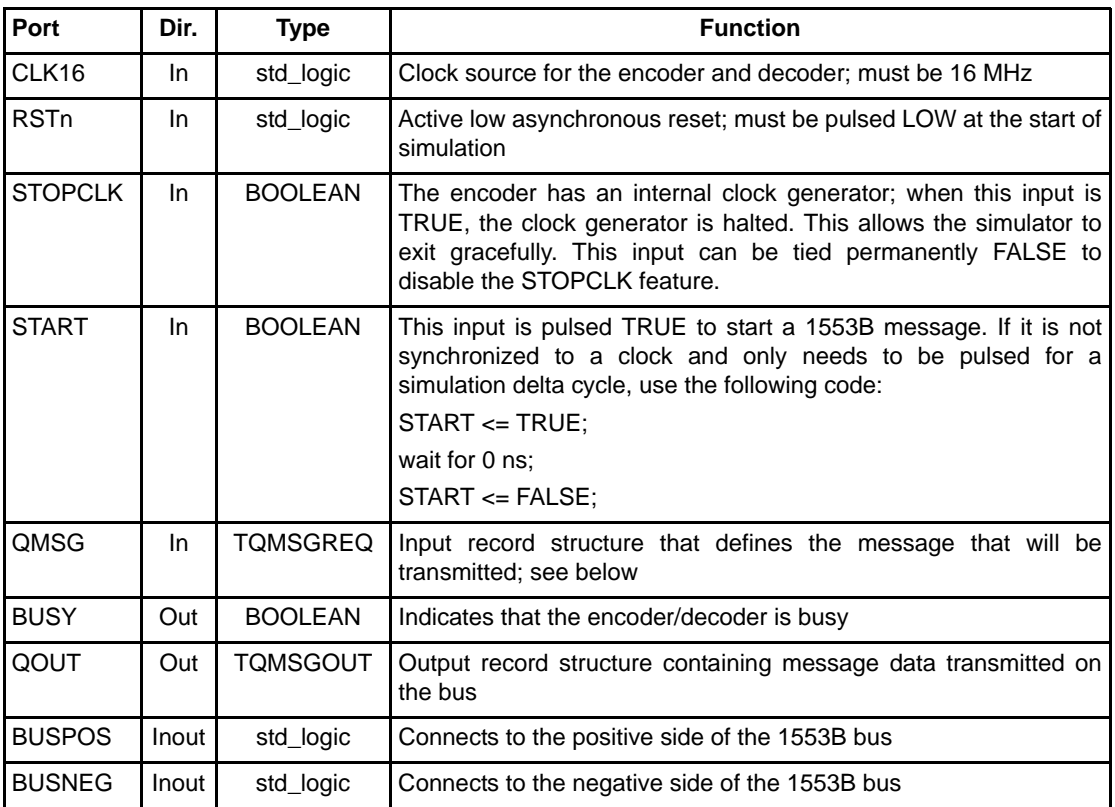

To initiate a message, a simple record structure is set up and the START input is strobed. The module asserts BUSY until the 1553B message is completed and then deasserts BUSY. The QOUT record structure contains the data sent and received on the bus. The two record structures used here are shown in Table 6-6 on page 45 and Table 6-7 on page 45.

**Actel**® *Core1553BRT v3.3 Handbook*

### *Table 6-6 •* **TMSGREQ Record Structure**

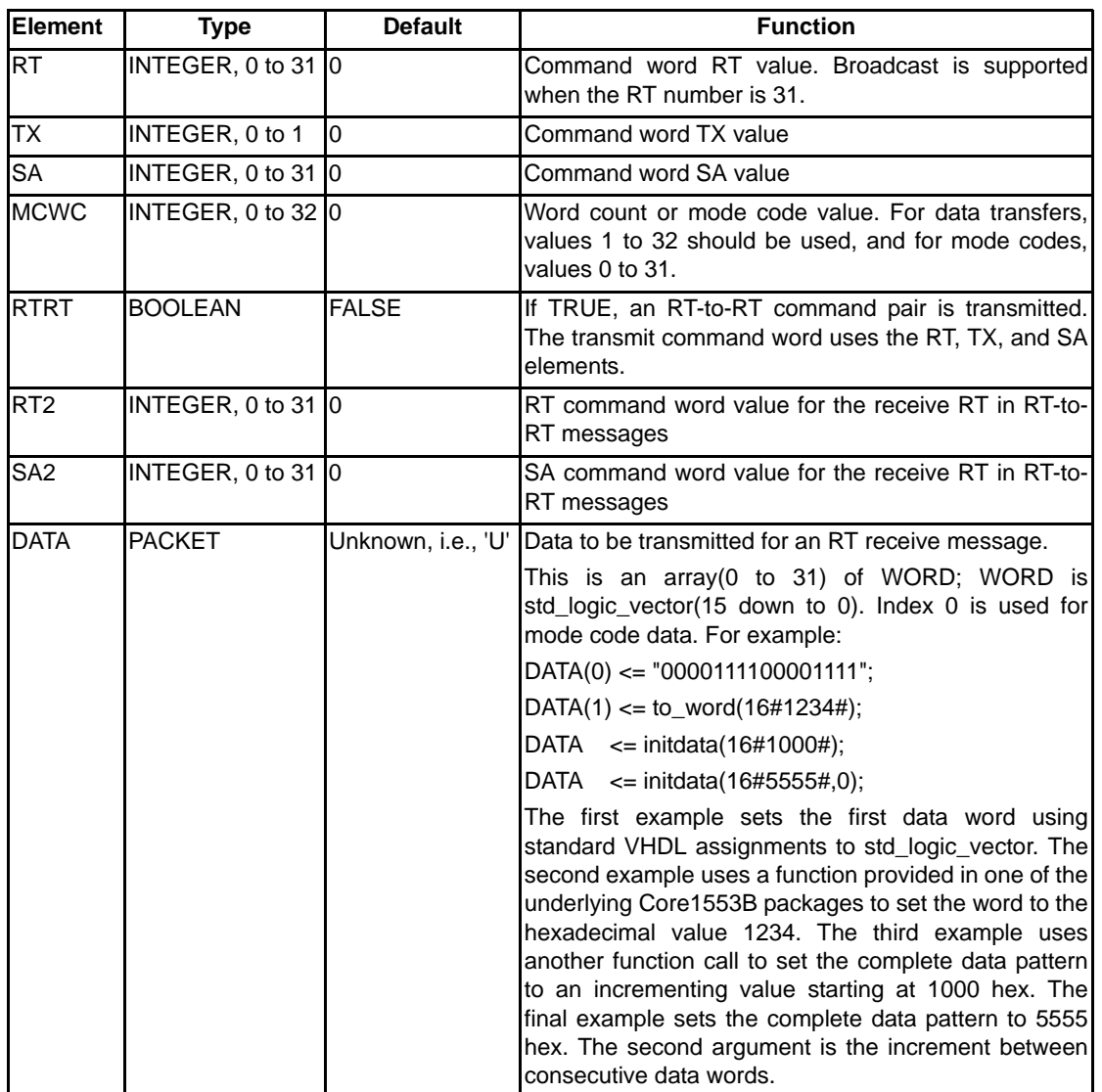

### *Table 6-7 •* **TQMSGOUT Record Structure**

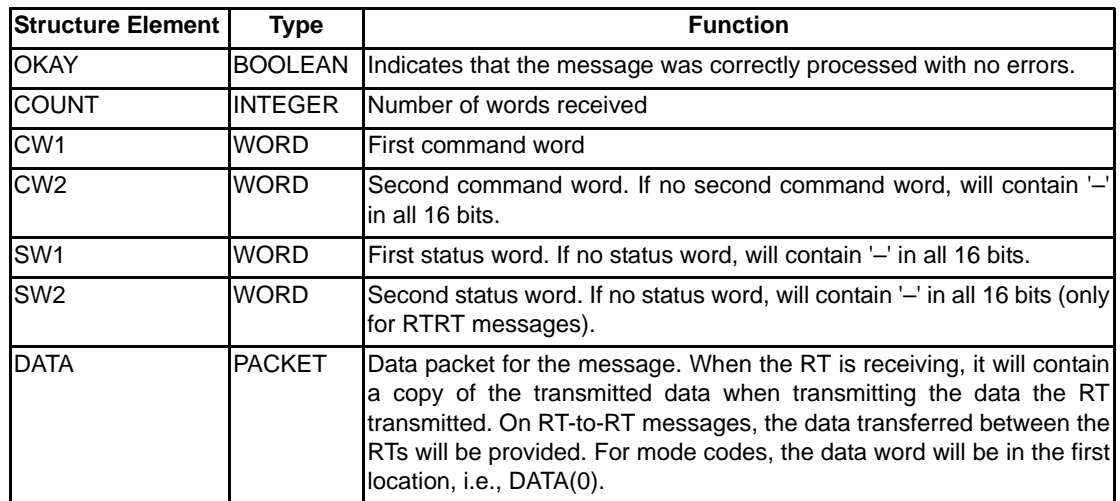

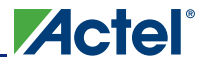

The VHDL code below shows a simple code fragment that generates a 10-word BC–to–RT 1 subaddress 5 message, with data incrementing from 1200 hex, which then displays the message. "print\_msgout" is a procedure provided in the underlying Core1553B package that displays the message details. It needs to pass the two record structures described above.

```
signal BUSASTART : BOOLEAN;
signal BUSAMSG : TQMSGREQ;
signal BUSABUSY : BOOLEAN;
signal BUSAOUT : TQMSGOUT;
begin 
process
 begin 
   BUSAMSG.RT <= 1; 
 BUSAMSG.TX <= 0; 
 BUSAMSG.SA <= 5; 
   BUSAMSG.MCWC <= 10; 
   BUSAMSG.RTRT <= FALSE; 
   BUSAMSG.DATA <= initdata(16#1200#);
   -- Do the message
   BUSASTART <= TRUE;
   wait for 0 ns;
   BUSASTART <= FALSE;
   wait for 0 ns;
   while BUSABUSY loop
    wait for 1 us;
   end loop;
   -- Display the data transmitted
   print_msgout(BUSAMSG,BUSAOUT);
   wait;
end process;
```
# **Verilog Testbench**

Actel provides an example Verilog testbench that you can use as the starting point for design verification of the core within your design. A block diagram of the testbench is shown in Figure 6-3.

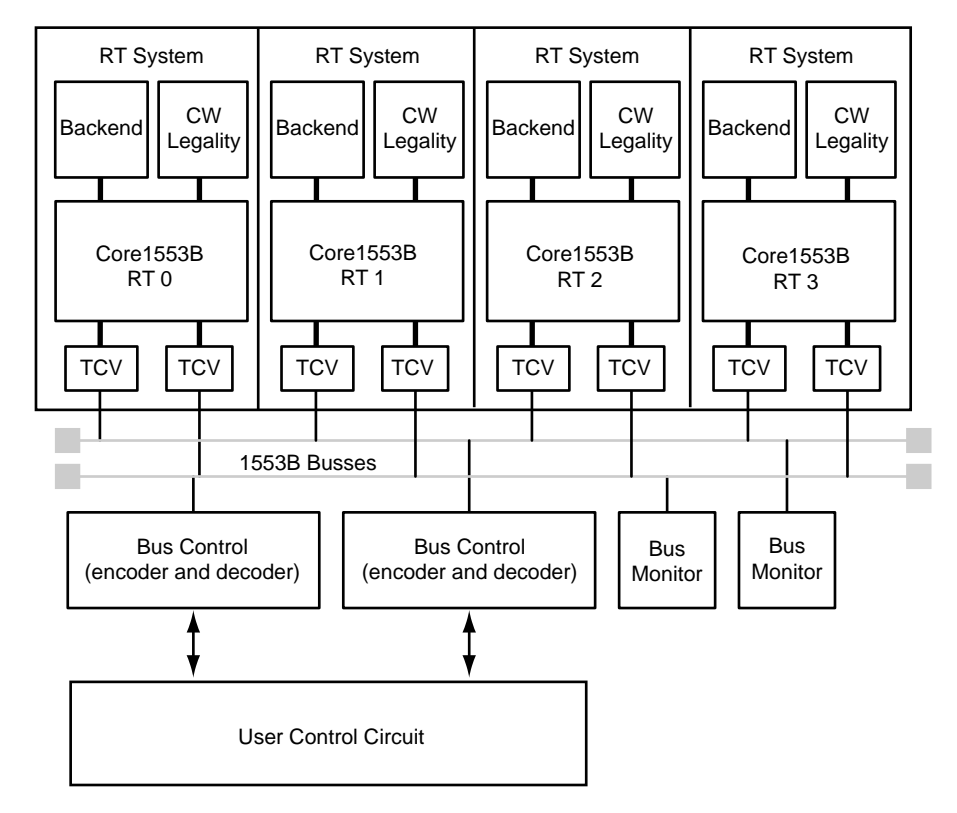

### *Figure 6-3 •* **Verilog Testbench**

The testbench creates an RT System (QRTSYSTEM) by adding the backend interface and the command legality interface to the core. The top level (QTBENCH) includes four of these cores. All the cores in this case are identical. Table 6-8 on page 48 lists the source code modules.

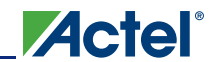

#### *Table 6-8 •* **Verilog Testbench Modules**

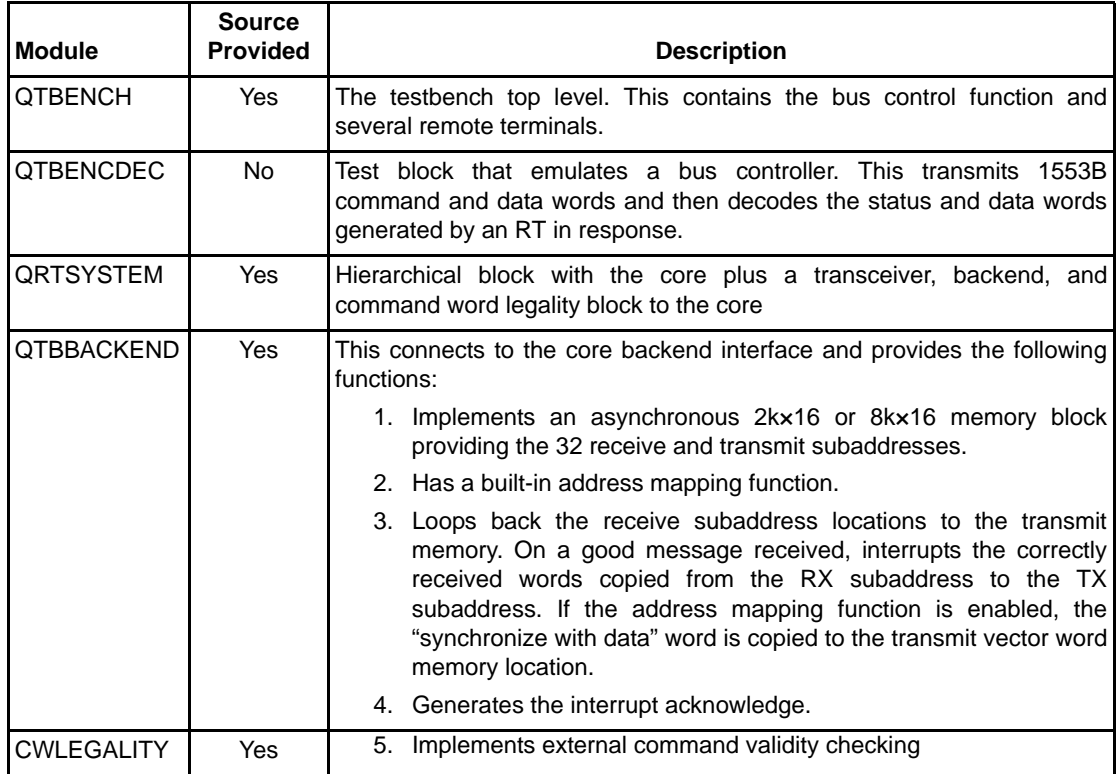

The testbench uses a command word legality module that disables subaddresses 26 and 27 for transmit commands. For receive commands, subaddress 25 is disabled, and subaddress 27 is only enabled for word counts 1 to 9. "External Command Word Legality Example" on page 54 gives the source code for a command legality module implementing this behavior.

The Core1553B Model*Sim* library (in the *mti/user\_vlog* directory) contains compiled models for the complete environment. Design source code of the top-level blocks is provided (in the *source* directory) to enable you to create your own simulation environment using this testbench as a starting point. Examine the source files for QTBENCH and QRTSYSTEM to obtain a full understanding of the core operation.

QTBENCH has a top-level parameter, CMODE, that can be set to 0 or 1. When 0, the core is configured with WRTTSW, WRTCMD, and EXTMDATA set to '100'. When 1, these values are set to '011', and the backend module implements an address mapper function as described in "Implementation Hints" on page 53.

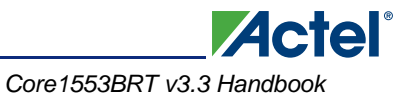

## **Using the Verilog QTBENCDEC Module**

You can instantiate the QTBENCDEC module in your design and use it to initiate 1553B messages. The top level of the module is shown below, along with a description of these ports (<Blue>Table 6-9).

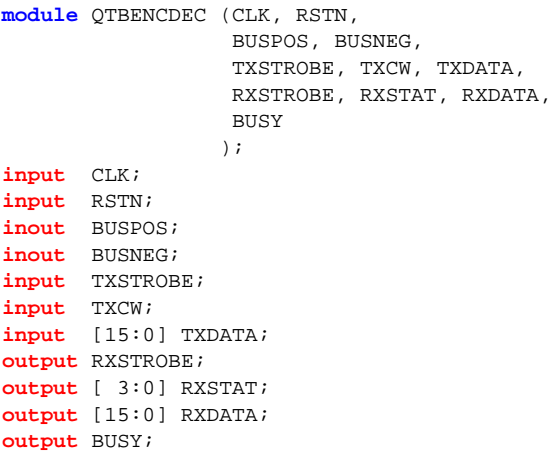

### *Table 6-9 •* **Verilog TBENCDEC Port Descriptions**

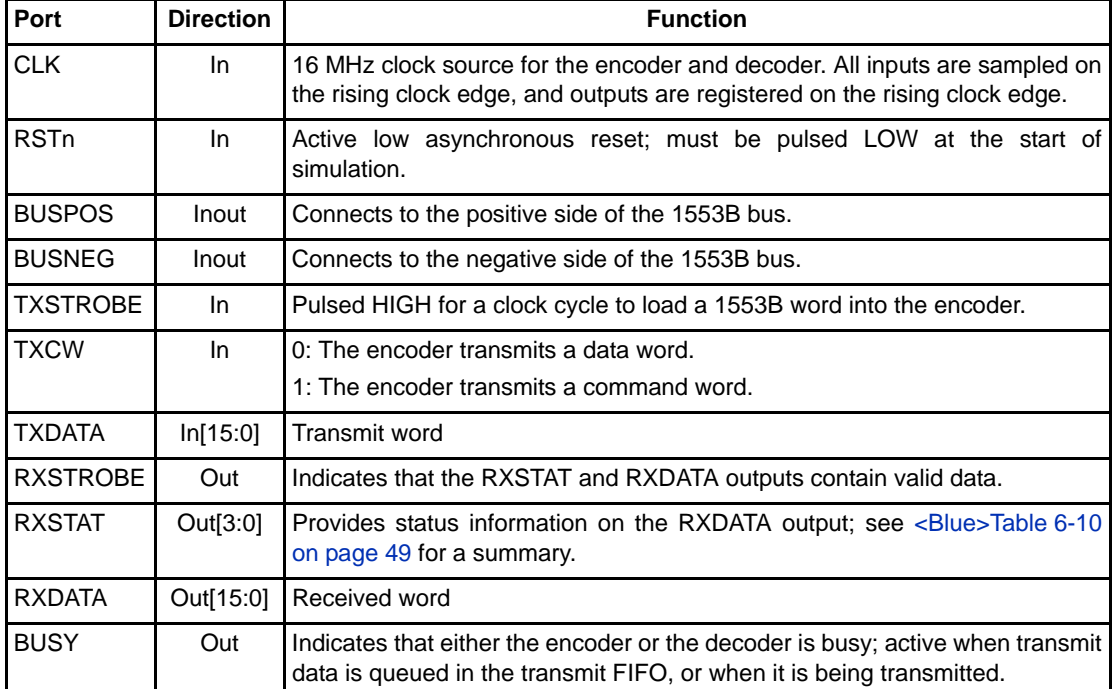

#### *Table 6-10 •* **RXSTAT Value Definitions**

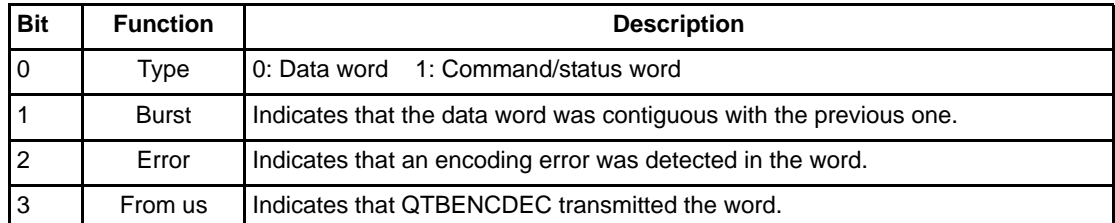

QTBENCDEC contains a 1553B encoder and decoder. A transmit FIFO is provided, enabling 64 words of transmit data to be loaded into the module. The maximum 1553B message length that the encoder is

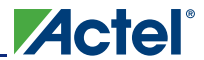

*Testbench Operation and Modification*

required to transmit is 33 words. Receive data is strobed out of the module. All 1553B data words are put out from this module.

The code below shows a simple code fragment that generates a 30-word BC–to–RT 1 subaddress 10 message with data incrementing from 4,096 decimal.

```
/************************************************************************/
// The Bus Controller Modules
//
QTBENCDEC BCA 
   (.CLK(CLK), 
    .RSTN(RSTN), 
    .BUSPOS(BUSAPOS),
    .BUSNEG(BUSANEG), 
    .TXSTROBE(BCA_TXSTB),
    .TXCW(BCA_TXCW), 
    .TXDATA(BCA_TXDATA), 
    .RXSTROBE(BCA_RXSTB), 
    .RXSTAT(BCA_RXSTAT),
    .RXDATA(BCA_RXDATA), 
    .BUSY(BCA_BUSY)
   );
/************************************************************************/
// Store the data put out by the decoder
//
// STAT[3:0] = FROMUS BURST ERROR CW
always @(posedge CLK)
  begin
    if (BCA_INIT==1'b1) BCA_COUNT = 0;
    if (BCA_RXSTB == 1'b1)begin
        BCA_STORE[BCA_COUNT] = {BCA_RXSTAT, BCA_RXDATA };
        BCA COUNT = BCA COUNT+1;
      end
  end
/************************************************************************/
// Main Test Procedure
//
reg [15:0] CW;
reg [15:0] DW;
reg [ 4:0] RT5BIT;
integer i;
integer RT;
initial
   begin
    RSTN = 1'b0;BCA_TXSTB = 1'b0; // Used to load a word into the transmitter
    BCB TXSTB = 1'b0;
     BCA_INIT = 1'b1; // Used to reset the store pointer on the Decoder
    BCB_INT = 1'b1; #312700;
     @(negedge CLK);
    RSTN = 1'b1; $display("Core1553BRT Verilog Test Harness Production 19Jan09");
     $display("Receive BC-RT 1 SA 10 WC 8 Message on BUS A");
    CW = \{ 5'b00001, 1'b0, 5'b01010, 5'b01000 \}; transmit_CW(0,CW);
    for ( i=1; i<=8; i=i+1) transmit_DW(0,4095+i);
```
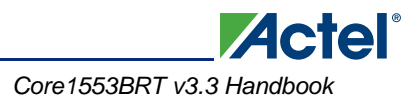

```
 wait_to_complete(0);
  display bus(0);
   #9000000;
  $display("Transmit RT-BC 1 SA 10 WC 6 Message on BUS B");
 CW = \{ 5'b00001, 1'b1, 5'b01010, 5'b00110 \};transmit_CW(1,CW);
  wait_to_complete(1);
  display_bus(1);
  #9000000;
  $display("Get the Vector Word from each RT");
  for (RT=0; RT<=3;RT=RT+1)
 begin
   RT5BIT = RT;CW = \{ RT5BIT, 1'b1, 5'b00000, 5'b10000 \};transmit_CW(0,CW);
   wait_to_complete(0);
    $display("RT %0d Got SW %h Got VW %h",
     RT,BCA_STORE[1][15:0],BCA_STORE[2][15:0]);
  #9000000;
  end 
  #4000000;
  $display(" ");
  $display("Simulation complete");
  $display(" ");
  $stop; 
end
```
endmodule

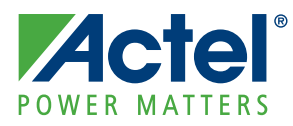

# **7 – Implementation Hints**

You can configure Core1553BRT to provide backend interfaces for a variety of hardware and software requirements.

The backend interface has been designed to simplify backend hardware design; the core supports both synchronous and asynchronous backends with bus arbitration and variable read and write strobe pulse widths.

To accommodate software requirements, you can modify the backend address map and interrupt vectors with simple address mapping functions implemented in hardware (explained in "Modifying the Backend Address Map" on page 57).

Table 7-1 shows some typical applications and the core configurations required.

| <b>Type</b>               | <b>Description</b>                                                                                                    | <b>Parameters</b>                                                                                     |
|---------------------------|----------------------------------------------------------------------------------------------------|----------------------------------------------------------------------------------------------------|
| Standard-CW               | A 2kx16 memory buffer is used with 32 words of memory<br>allocated for each TX and RX subaddress. The 1553B<br>command word is written to memory locations unused by<br>the mode code subaddresses. The system can read the<br>command word value to determine the number of words<br>that were received.                                                                                                    | $WRTTSW = 0$<br>$WRTCMD = 1$<br>$EXTMDATA = 0$<br>Address Mapper<br>$=$<br>No<br>$CW$ Legality = No   |
| Standard-TSW              | A 2kx16 memory buffer is used with 32 words of memory<br>allocated for each TX and RX subaddress. The Core1553B<br>TSW is written to memory locations unused by the mode<br>code subaddresses. The system can read the TSW value<br>to determine the number of words that were received. This<br>implementation provides extra status information, such as<br>the bus on which the message was received.                                                          | $WRTTSW = 1$<br>$WRTCMD = 0$<br>$EXTMDATA = 0$<br>Address Mapper<br>$=$<br>No<br>$CW$ Legality = No   |
| Direct Device             | No memory is used; the Core1553BRT backend directly<br>connects to the device. In this case, all unused 1553B<br>subaddresses should be invalidated. If the device only<br>accepts a fixed number of data words, only that word count<br>should be legal for the subaddress in use. Should an error<br>be detected, this will be indicated by the interrupt vector,<br>and the data should be discarded. No command words or<br>TSW values are written to memory. | $WRTTSW = 0$<br>$WRTCMD = 0$<br>$EXTMDATA = 0$<br>Address Mapper<br><b>No</b><br>$CW$ Legality = Yes  |
| <b>Compatibility Mode</b> | The memory allocation emulates another 1553B remote<br>terminal, allowing software drivers to be reused. A backend<br>address mapping function is implemented that reads and<br>writes command and data words from and to the memory<br>addresses used by the remote terminal that Core1553BRT<br>is replacing.                                                                                                    | $WRTTSW = 0$<br>$WRTCMD = 1$<br>$EXTMDATA = 1$<br>Address Mapper<br>$=$<br>Yes<br>CW Legality = Maybe |

*Table 7-1 •* **Typical Core Implementations**

# **ZACTAL**

# **External Command Word Legality Example**

The core provides three ports (USEEXTOK, CMDVAL, and CMDOKAY) that allow the legal command word set to be modified. When USEEXTOK is LOW, the core internally decides which command words are legal (the legal command word set is defined in the *[Core1553BRT MIL-STD-1553B Remote Terminal](http://www.actel.com/ipdocs/Core1553BRT_DS.pdf)* datasheet). When USEEXTOK is HIGH, an external block decodes the CMDVAL output and generates a CMDOKAY input to indicate legal command words.

The VHDL and Verilog code blocks below implement an external legality checker that does the following:

- Legalizes mode codes as per the *[Core1553BRT MIL-STD-1553B Remote Terminal](http://www.actel.com/ipdocs/Core1553BRT_DS.pdf)* datasheet
- Disables transmits from subaddresses 26 and 27
- Disables receives to subaddress 25
- Only enables word counts 1 to 9 and receives to subaddress 27

The source files for these modules are provided in the *source* directory.

The core allows 3 µs for the legality block to decode CWVAL and generate the CMDOKAY value; this can be implemented within the FPGA, as shown below.

### **VHDL Example**

```
library IEEE;
use IEEE.std_logic_1164.all;
use IEEE.std_logic_unsigned.all;
entity CWLEGALITY is
  port ( CWVAL : in std_logic_vector(11 downto 0);
            CMDOKAY : out std_logic 
           );
end CWLEGALITY;
architecture RTL of CWLEGALITY is
signal BROADCAST : std_logic;
signal ISMCODE : std_logic;
signal TX : std_logic;
signal SA : std_logic_vector(4 downto 0);
signal WCMC : std_logic_vector(4 downto 0);
begin
-- Decode incoming value
BROADCAST <= CWVAL(11); 
\begin{array}{ccc} TX & <= \text{CWVAL}(10); \end{array}SA <= CWVAL(9 downto 5);
WCMC <= CWVAL(4 downto 0);
ISMCODE <= '1' when ( SA="00000" or SA="11111") else '0';
-- This process decodes the command word and sets CMDOKAY for legal command words.
PLEGAL:
process(BROADCAST,TX,SA,WCMC,ISMCODE)
 variable OK : std_logic;
 variable MUXSEL : std_logic_vector(5 downto 0);
  begin
   if (ISMCODE='0') then
        -- Data transfers
       MUXSEL := TX & SA;
        OK := '0'; -- Default is disabled
              ------------------------------------------------------------------------
        -- This case statement legalizes data transfers to certain subaddresses
        case MUXSEL is
          when "111010" => OK := '0'; -- SA 26 Disabled for TX
          when "111011" => OK := '0'; -- SA 27 Disabled for TX
          when "011001" => OK := '0'; -- SA 25 Disabled for RX
```
*Core1553BRT v3.3 Handbook*

```
 when "011011" => if WCMC>0 and WCMC <10 then -- SA 27 Disabled for RX if WC>9
                                               OK := '1';
                                             end if;
           when others => OK := '1'; -- Legalize all other subaddresses
         end case;
         ------------------------------------------------------------------------
         -- Broadcast transmits are not allowed; overrides above case statement
         if BROADCAST='1' and TX='1' then
           OK := '0'; -- Broadcast transmit is not allowed
         end if;
    else
                  ------------------------------------------------------------------------
         -- This case statement legalizes mode codes
        MUXSEL := TX & WCMC;<br>OK := '1'; -- I
                          OK := '1'; -- Default is OKAY
         case MUXSEL is
           when "100000" => -- Dynamic Bus Control
                            OK := '0'; -- Since we can't do it, we Message Error
           when "100001" => -- Synchronise
           when "100010" => -- Transmit Status Word
                            OK := not BROADCAST;
          when "100011" => -- Initiate Self-Test; we set this because we provide BIT word
                           OK := '1': when "100100" => -- Transmitter Shutdown
           when "100101" => -- Override Transmitter Shutdown
           when "100110" => -- Inhibit Terminal Flag
           when "100111" => -- Override Inhibit Terminal Flag
           when "101000" => -- Reset Remote Terminal
           when "110000" => -- Transmit Vector Word
                             OK := not BROADCAST;
           when "010001" => -- Synchronise with Data
           when "110010" => -- Transmit Last Command
                             OK := not BROADCAST;
           when "110011" => -- Transmit BIT Word
                            OK := not BROADCAST;
           when "010100" => -- Selected Transmitter Shutdown
                            OK := '0';
           when "010101" => -- Override Selected Transmitter Shutdown
                           OK := '0'; when others => -- All other commands illegal
                           OK := '0'; end case;
    end if;
   CMDOKAY \leq OK;end process;
```

```
end RTL;
```
### **Verilog Example**

```
module CWLEGALITY (CWVAL, CMDOKAY);
    input[11:0] CWVAL; 
    output CMDOKAY; 
    reg CMDOKAY;
    wire BROADCAST, ISMCODE, TX; 
    wire[4:0] SA, WCMC; 
    assign BROADCAST = CWVAL[11] ; // Decode incoming Value
   \text{assign } TX = \text{CWVAL}[10] ;
    assign SA = CWVAL[9:5] ;
    assign WCMC = CWVAL[4:0] ;
    assign ISMCODE = (SA == 5'b00000 | SA == 5'b11111) ? 1'b1 : 1'b0 ;
    always @(BROADCAST or TX or SA or WCMC or ISMCODE)
```

```
 begin : PLEGAL
      reg OK; 
      reg[5:0] MUXSEL; 
      if (ISMCODE == 1'b0)
      begin 
         MUXSEL = {TX, SA}; // Data transfers
        OK = 1'b0; // This case statement legalizes data transfers to certain subaddresses
         case (MUXSEL)
            6'b111010 : OK = 1'b0; // SA 26 Disabled for TX
            6'b111011 : OK = 1'b0; // SA 27 Disabled for TX
            6'b011001 : OK = 1'b0; // SA 25 Disabled for RX
            6'b011011 : OK = (WCMC > 0 & WCMC < 10); // SA 27 Disabled for RX if WC>9
            default : OK = 1'b1; // Legalize all other subaddresses
         endcase
         // Broadcast transmits are not allowed; overrides above case statement
        if (BROADCAST == 1'b1 & TX == 1'b1)
            OK = 1'b0; // Broadcast transmit is not allowed
       end
       else
      begin
          //----------------------------------------------------------------
         // This case statement legalizes mode codes
        MUXSEL = \{TX, WCMC\}; OK = 1'b1; 
         case (MUXSEL)
             6'b100000 : // Dynamic Bus Control
                        OK = 1'b0; // Since we can't do it, we Message Error
             6'b100001 : // Synchronize
             6'b100010 : // Transmit Status Word
                       OK = ~\simBROADCAST;
             6'b100011 : // Initiate Self-Test; we set this because we provide BIT word
                       OK = 1'bl;
            6'b100100 : // Transmitter Shutdown
            6'b100101 : // Override Transmitter Shutdown
             6'b100110 : // Inhibit Terminal Flag
             6'b100111 : // Override Inhibit Terminal Flag
             6'b101000 : // Reset Remote Terminal
            6'b110000 : // Transmit Vector Word
                        OK = ~BROADCAST; 
             6'b010001 : // Synchronise with Data
             6'b110010 : // Transmit Last Command
                       OK = \sim \text{RROADCAST}; 6'b110011 : // Transmit BIT Word
                       OK = ~\simBROADCAST;
             6'b010100 : // Selected Transmitter Shutdown
                       OK = 1'b0; 6'b010101 : // Override Selected Transmitter Shutdown
                       OK = 1'b0; default : // All other commands illegal
                       OK = 1'b0; endcase
      end
      CMDOKAY <= OK ; 
    end
endmodule
```
# **Modifying the Backend Address Map**

The default setting of Core1553BRT creates 32 receive and 32 transmit subaddresses, each with 32 words of memory, which in turn requires 2,048 words of memory. Receive subaddresses 0 and 31 are used for storing either the 1553B command word or the TSW value.

You can use an external address mapping function to modify the backend address map to match the software models of legacy 1553B remote terminals, allowing software drivers to be reused (Figure 7-1). You can use the CMDVAL output to generate the mapped address function; however, it must be externally latched using the ADDRLAT signal (ADDRLAT is an active high enable for an external D-type flip-flop).

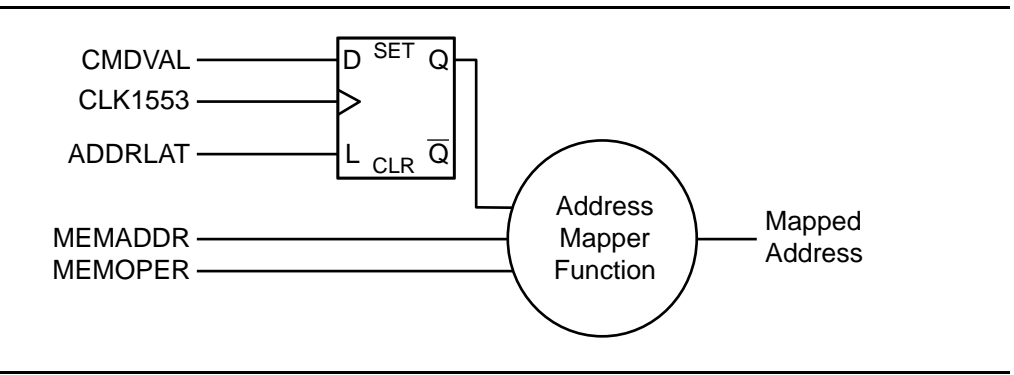

### *Figure 7-1 •* **External Address Mapper Circuit**

A typical address mapping function, given below, remaps the backend memory map to an 8 k word memory. Each subaddress is allocated 64 words, and separate buffers are provided for both broadcast and non-broadcast receive/transmit.

Each non-mode-code subaddress consists of 64 words; the command word or TSW value is written to location 0, and the associated data words are stored at locations 32 to 63.

For the mode code subaddresses, the command word or TSW value is written to location 0 plus the mode code value, and the data word is stored at location 32 plus the mode code value. For the "transmit vector word" command, the command word is stored in location 16, and the vector word is read from location 48. For the "synchronize with data" command, the command word is stored at location 17 and the data written to location 49. Note that separate address spaces exist for transmit and receive mode codes and broadcast transmit and receive mode codes.

This mapping function is very small; it requires only 23 logic modules in the Actel SX-A and RTSX-S families. Consider the code below.

## **VHDL Address Mapping Function**

```
entity ADDRESSMAPPER is
 port ( CLK : in std_logic;
        ADDRLAT : in std_logic;
        CMDVAL : in std_logic_vector(11 downto 0);
        MEMADDR : in std_logic_vector(10 downto 0);
        MEMOPER : in std_logic_vector( 1 downto 0);
        MAPADDR : out std_logic_vector(12 downto 0)
      );
end ADDRESSMAPPER;
architecture RTL of ADDRESSMAPPER is
signal CMDADDR : std_logic_vector(11 downto 0); 
begin
process(CLK)
begin
  if CLK'event and CLK='1' then
    if ADDRLAT='1' then
```
*Implementation Hints*

```
 CMDADDR <= CMDVAL;
     end if;
   end if;
end process; 
process (CMDADDR, MEMADDR, MEMOPER)
variable SA : std_logic_vector(4 downto 0);
variable WCCW : std_logic_vector(4 downto 0);
variable WCAD : std_logic_vector(4 downto 0);
                   : std_logic;
variable BCAST : std logic;
variable TX : std_logic;
variable MSEL : std_logic_vector( 2 downto 0);
begin
  SA := CMDADDR(9 downto 5);
  WCCW := CMDADDR(4 downto 0);
  WCAD := MEMADDR(4 downto 0);
 BCAST := CMDADDR(11);TX := \text{CMDADDR}(10);if (SA="00000" or SA="11111") then
  MC := '1';else
  MC := '0';end if;
MSEL := MEMOPER & MC;
 case MSEL is 
    when "100" => MAPADDR <= BCAST & TX & SA & '0' & "00000"; -- CW Data Transfer
   when "101" => MAPADDR <= BCAST & TX & SA & '0' & WCCW; -- CW Mode Code when "000" => MAPADDR <= BCAST & TX & SA & '1' & WCAD; -- DW Transfer
                 when "000" => MAPADDR <= BCAST & TX & SA & '1' & WCAD; -- DW Transfer
    when "001" => MAPADDR <= BCAST & TX & SA & '1' & WCCW; -- DW Mode Code
    when others => MAPADDR <= ( others => '-');
 end case;
end process;
end RTL;
```
### **Verilog Address Mapping Function**

```
module ADDRESSMAPPER (CLK, ADDRLAT, CMDVAL, MEMADDR, MEMOPER, MAPADDR);
   input CLK; 
    input ADDRLAT; 
    input[11:0] CMDVAL; 
    input[10:0] MEMADDR; 
    input[1:0] MEMOPER; 
    output[12:0] MAPADDR; 
    reg[12:0] MAPADDR;
    reg[11:0] CMDADDR; 
    always @(posedge CLK)
    begin
     if (ADDRLAT == 1'b1) CMDADDR <= CMDVAL ;
    end
    always @(CMDADDR or MEMADDR or MEMOPER)
    begin
       reg[4:0] SA; 
       reg[4:0] WCCW; 
       reg[4:0] WCAD; 
       reg MC; 
       reg BCAST; 
       reg TX; 
       reg[2:0] MSEL; 
      SA = CMDADDR[9:5];WCCW = CMDADDR[4:0];
```
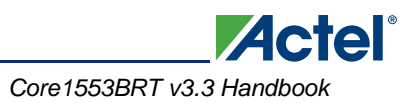

```
WCAD = MEMADDR[4:0]; BCAST = CMDADDR[11]; 
      TX = CMDADDR[10];if (SA == 5'b00000 | SA == 5'b11111)MC = 1'b1;
       else
         MC = 1'b0;MSEL = \{MEMOPER, MC\}; case (MSEL)
         3'b100 : MAPADDR <= {BCAST, TX, SA, 1'b0, 5'b00000} ; // Command Data Transfer
          3'b101 : MAPADDR <= {BCAST, TX, SA, 1'b0, WCCW} ; // Command Mode Code 
          3'b000 : MAPADDR <= {BCAST, TX, SA, 1'b1, WCAD} ; // Data Data Transfer
          3'b001 : MAPADDR <= {BCAST, TX, SA, 1'b1, WCCW} ; // Data Mode Code Transfer
         default : MAPADDR \leq \{13\{1^\circ bx\}\}\; ;
       endcase
    end
endmodule
```
# **Modifying the Backend Interrupt Vector**

The default setting of Core1553BRT creates a 6-bit interrupt vector, which indicates whether or not a good message was received. It is also used for a transmitter subaddress. If INTENBBR (Interrupt Enable Bad Block Received) is HIGH, interrupts are generated for good and bad 1553B messages. When INTENBBR is LOW, interrupts are only generated for messages that are received or transmitted correctly.

An external interrupt mapping function can be used to add extra information to the interrupt vector (Figure 7-2), such as the received word count. It will also tell you whether the command was broadcast. The CMDVAL output can be used to generate this extra information; however, it must be externally latched using the INTLAT signal (INTLAT is an active high enable for an external D-type flip-flop).

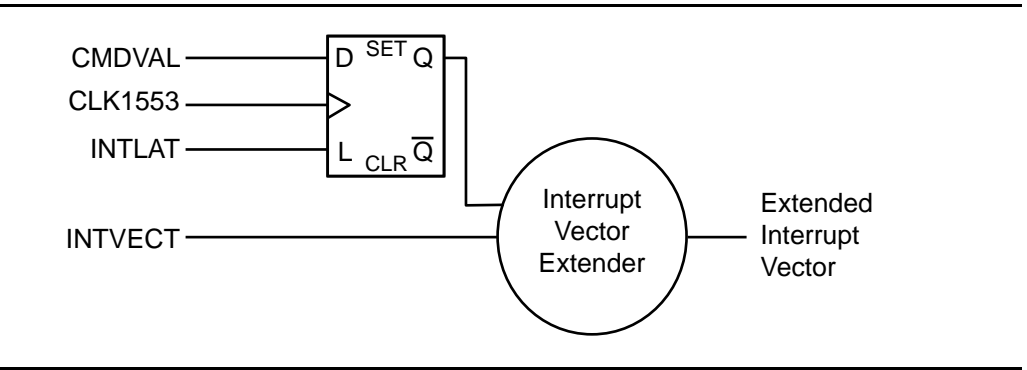

#### *Figure 7-2 •* **External Interrupt Vector Extender Circuit**

The interrupt mapping function below creates vector information, indicating broadcast and the received word count value. If an extended interrupt vector is then generated, the need for the system to read the TSW or command word from memory is removed. The interrupt vector provides subaddress, word count data, and an indication that the message was good. In this case, the WRTTSW and WRTCMD inputs can be tied LOW.

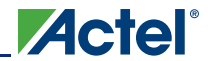

#### Consider the Verilog extended interrupt vector generation example below:

```
module INTVECTEXTENDER (CLK, INTLAT, CMDVAL, INTVECT, MAPVECT);
   input CLK; 
    input INTLAT; 
    input[11:0] CMDVAL; 
   input[6:0] INTVECT; 
   output[12:0] MAPVECT; 
   reg[12:0] MAPVECT;
   reg[11:0] CMDINT; 
   always @(posedge CLK)
   begin
     if (INTLAT == 1'b1)
          CMDINT <= CMDVAL ; 
    end
   always @(CMDINT or INTVECT)
   begin
      reg[4:0] SA; 
      reg[4:0] WC; 
      reg BCAST; 
      reg TX; 
      reg GBR; 
      WC = CMDINT[4:0];BCAST = CMDINT[11];GBR = INTVECT[6];
     TX = INTVECT[5];
      SA = INTVECT[4:0];MAPVECT \leq {GBR, BCAST, TX, SA, WC} ;
    end
endmodule
Or, if you are using VHDL, consider the VHDL extended interrupt generation function 
example code: 
library IEEE;
use IEEE.std_logic_1164.all;
use IEEE.std_logic_unsigned.all;
entity INTVECTEXTENDER is
port ( CLK : in std_logic;
         INTLAT : in std_logic;
         CMDVAL : in std_logic_vector(11 downto 0);
         INTVECT : in std_logic_vector( 6 downto 0);
         MAPVECT : out std_logic_vector(12 downto 0)
       );
end INTVECTEXTENDER;
architecture RTL of INTVECTEXTENDER is
signal CMDINT : std_logic_vector(11 downto 0); 
begin
process(CLK)
 begin
   if CLK'event and CLK='1' then
     if INTLAT='1' then
     CMDINT \leq CMDVAL;
     end if;
   end if;
end process; 
process(CMDINT,INTVECT)
variable SA : std_logic_vector(4 downto 0);
variable WC : std_logic_vector(4 downto 0);
variable BCAST : std_logic;
```
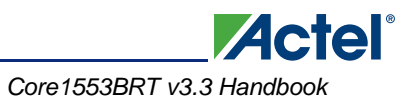

```
variable TX : std_logic;
variable GBR : std logic;
begin
 WC := CMDINT(4 downto 0);
 BCAST := CMDINT(11);GBR := INTVECT(6);
 TX \qquad := \text{INTVECT}(5);SA := INTVECT(4 downto 0);
 \texttt{MAPVECT}\ \texttt{<=} \ \texttt{GR} \ \texttt{\&} \ \ \texttt{BCAST} \ \texttt{\&} \ \ \texttt{TX} \ \texttt{\&} \ \ \texttt{SA} \ \texttt{\&} \ \ \texttt{WC}\ \texttt{?}end process;
end RTL;
```
# **Connecting the Backend to Internal FPGA Memory**

When implementing the core in flash-based FPGA or Axcelerator devices, you can directly connect the core to the flash-based FPGA or Axcelerator memory blocks. Use two memory blocks (1k×16 each—one for transmit and the other for receive memory), as shown in Figure 7-3.

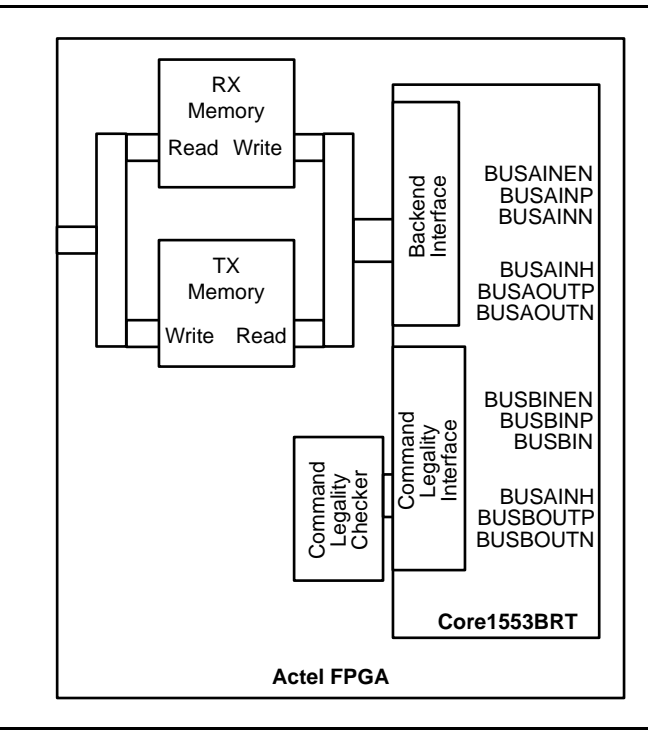

*Figure 7-3 •* **Using Internal FPGA RAM Modules**

The core must be in synchronous mode (ASYNCIF inactive—LOW). The MEMGNTn input should be tied active (LOW) and the MEMWAITn input inactive (HIGH). This allows the backend to have immediate access to the memory blocks.

# **Buffer Management**

The core implements basic buffer management techniques for the 1553B message protocol. Receive and transmit buffers are provided. This approach requires the backend system to empty and fill the buffers promptly. For a "broadcast receive" command, the core generates an interrupt, indicating that a receive buffer is available as the last data word is written to memory. At the same time, another receive command to the same subaddress could be on the bus, which causes the first word in the memory to be overwritten within 20 µs, depending on the backend request grant times. This time could be reduced to less than 5 µs if the backend delays the core's access to the memory for the last data word. It also allows immediate access for the first data word in the following message.

The following implementation (Figure 7-4 on page 62) implements an extra buffer level in the backend. The core writes the received data to the small  $32\times16$  memory block. At the end of the transfer, the backend RX state machine captures the TSW value, then bursts the complete receive packet into main memory. This system enables the complete message to be copied to main memory once completely validated. It will stay intact in main memory until the complete following message of at least 40 µs is received.

**Actel** 

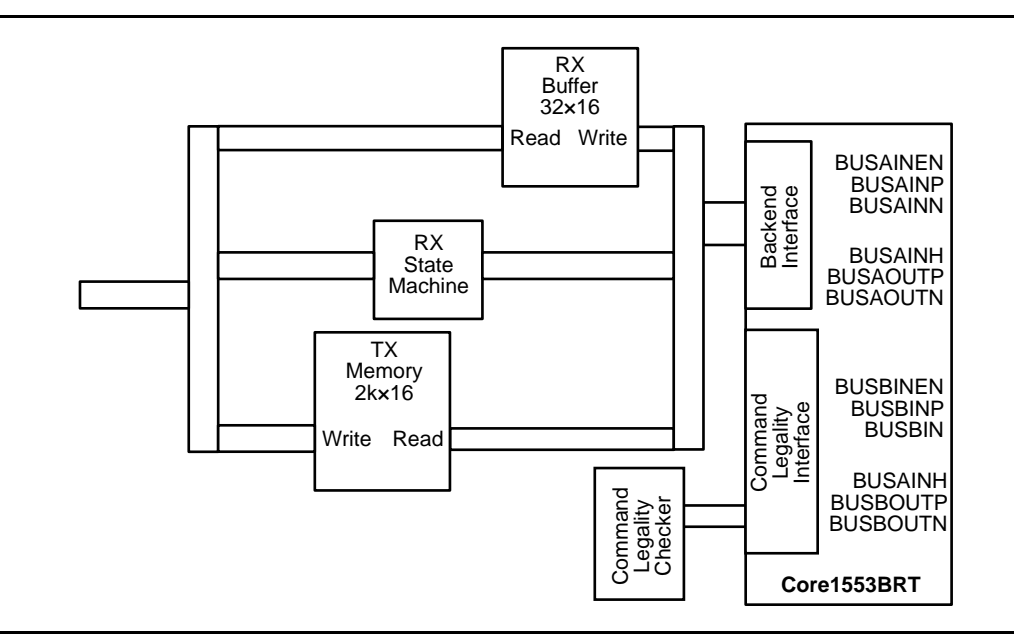

*Figure 7-4 •* **Buffer Management Circuit**

Buffer management techniques are system-dependent. They depend on the bus traffic scheduling by the bus controllers. The Core1553BRT implementation is intended to provide a flexible interface that can be adapted to the system requirements.

## **Bus Transceivers**

Core1553BRT does not include the transceiver that is required to drive the 1553B bus. Core1553BRT is designed to interface directly to MIL-STD-1553 transceivers. There are several suppliers of MIL-STD-1553 transceivers, such as DDC (BU-63147) and Aeroflex (ACT4402).

When using Fusion, IGLOO/e, ProASIC3/E, ProASIC<sup>PLUS</sup>, or Axcelerator FPGAs, level translators are required to connect the 5 V outputs of the 1553B transceivers to the 3.3 V inputs of the FPGA.

In addition to the transceiver, a pulse transformer is required for interfacing to the 1553B bus. Figure 7-5 on page 63 and Figure 7-6 on page 64 show the connections required from Core1553BRT to the transceivers and then to the bus via pulse transformers.

# **Typical RT Systems**

Core1553BRT can be used in systems with and without backend memory. Figure 7-5 shows a typical implementation for a system with backend memory and a CPU to process the messages. Figure 7-6 on page 64 shows a system with direct connection between Core1553BRT and external analog to digital converters, etc. In this case, any glue logic required between the core and the device being interfaced to can simply be implemented within the FPGA containing the core.

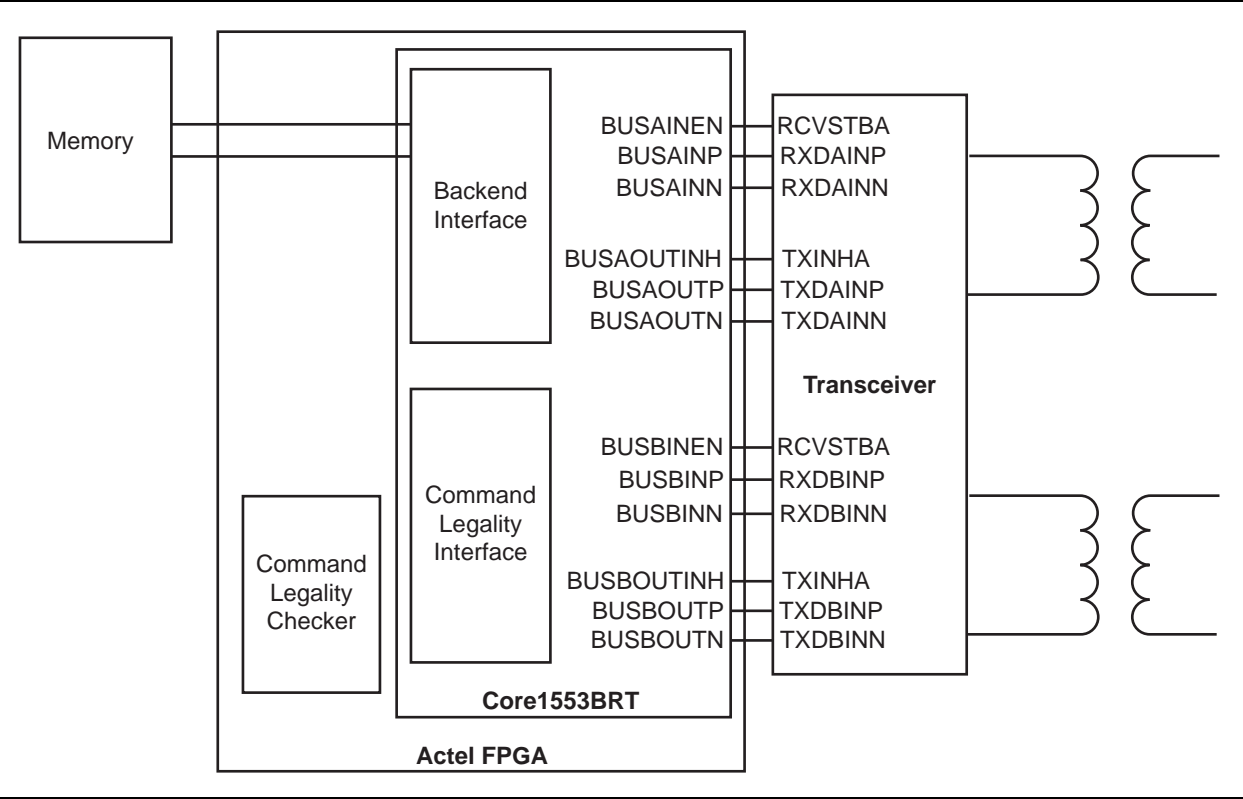

*Figure 7-5 •* **Typical CPU- and Memory-Based RT System**

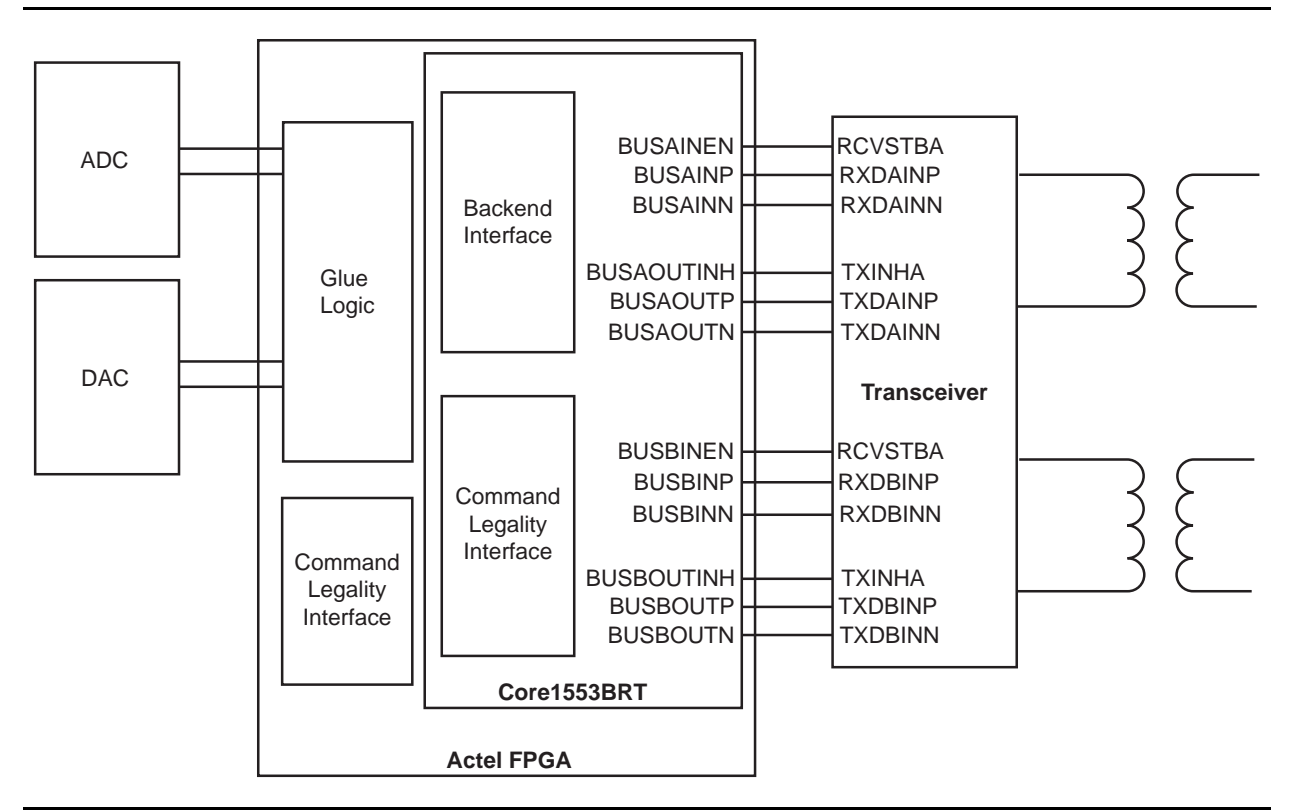

**ZActel**®

*Figure 7-6 •* **Typical Non-Memory-Based RT System**

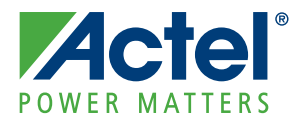

# **8 – VHDL Testbench Procedure and Function Calls**

Both the verification and VHDL user testbenches provided with the core include some low-level support routines that you can use to verify your 1553BRT. These are available in the three packages that can be accessed by adding the following four lines to your VHDL source code:

```
library Core1553B;
use Core1553B.misc.all;
use Core1553B.textio.all;
use Core1553B.test1553b.all;
```
These routines make use of the following types, which are also declared in these packages:

```
subtype INT1BIT is integer range 0 to 1;
subtype INT5BIT is integer range 0 to 31;
subtype NIBBLE is std_logic_vector ( 3 downto 0);
subtype BYTE is std_logic_vector ( 7 downto 0);
subtype WORD is std_logic_vector (15 downto 0);
type BYTE_ARRAY is array ( INTEGER range <>) of BYTE;
type WORD_ARRAY is array ( INTEGER range <>) of WORD;<br>type PACKET is array ( INTEGER range 0 to 31) of
                  is array ( INTEGER range 0 to 31) of WORD;
```
The two record structures used in the encoder decoder module are as follows:

```
type TQMSGREQ is
 record
   RT : INT5BIT;
   TX : INT1BIT;
   SA : INT5BIT;
   MCWC : INTEGER range 0 to 32;
   RTRT : BOOLEAN;
   RT2 : INT5BIT;
   SA2 : INT5BIT;
   DATA : PACKET;
end record;
type TQMSGOUT is
 record
   OKAY : BOOLEAN;
   COUNT : INTEGER;
   CW1 : WORD;
   CW2 : WORD;
   SW1 : WORD;
   SW2 : WORD;
   DATA : PACKET;
```
end record;

The following type conversion routines are provided to convert between integer, std\_logic, and Boolean types:

```
function to_slv1bit( x: INT1BIT ) return std_logic_vector;
function to_sl1bit( x: INT1BIT ) return std_logic;
function to_slv5bit( x: INT5BIT ) return std_logic_vector;
function to_int1bit( x: boolean ) return INT1BIT;
function to_int1bit( x: std_logic ) return INT1BIT;
function to_int1bit( x: std_logic_vector ) return INT1BIT;
function to_int5bit( x: std_logic_vector ) return INT5BIT; 
function to_byte ( x : INTEGER ) return BYTE;
function to_word ( x : INTEGER ) return WORD;
```
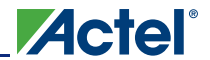

The following function call is provided to create data patterns. This returns a data packet whose first value is set to the seed value and whose subsequent values are incremented by the delta value. If the delta value is zero, all values are the same. For example:

```
function initdata( SEED : INTEGER; DELTA : INTEGER) return PACKET;
```
A procedure is provided that compares data packets and displays the error when the compare fails. For example:

```
procedure ComparePacket( STR : STRING;
   EXP : Packet;
   GOT : Packet;
   LEN : Integer;
   ERRCNT : inout INTEGER );
```
The first parameter is a text string that is printed when a failure occurs, the second parameter is the expected data, and the third parameter is the actual data. The fourth parameter indicates how many of the words are to be compared (the packet contains 32 words). Finally, the fifth parameter is a global error counter that is incremented if a compare fails.

A procedure is provided that displays the received message record structure. This procedure requires both the message request and output record structures so that it can format the printed data correctly. For example:

procedure print\_msgout( QMSG : TQMSGREQ; Q : TQMSGOUT);

To support general printing, a printf routine is provided that supports printing std\_logic, Boolean, integer, and std\_logic\_vector types. The syntax is slightly different from the C-language printf function. For example:

```
printf("Hello World Decimal %d Hex %x Hex4 %04x Bits %04b A string %s",
    fmt(256)&fmt(WORD)&fmt(WORD)&fmt(NIBBLE)&fmt(STRING));
```
#### prints

Hello World Decimal 256 Hex 100 Hex4 0100 Bits 1010 A string thestring

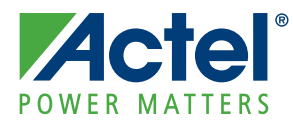

# **A – List of Changes**

The following table lists critical changes that were made in each revision of the document.

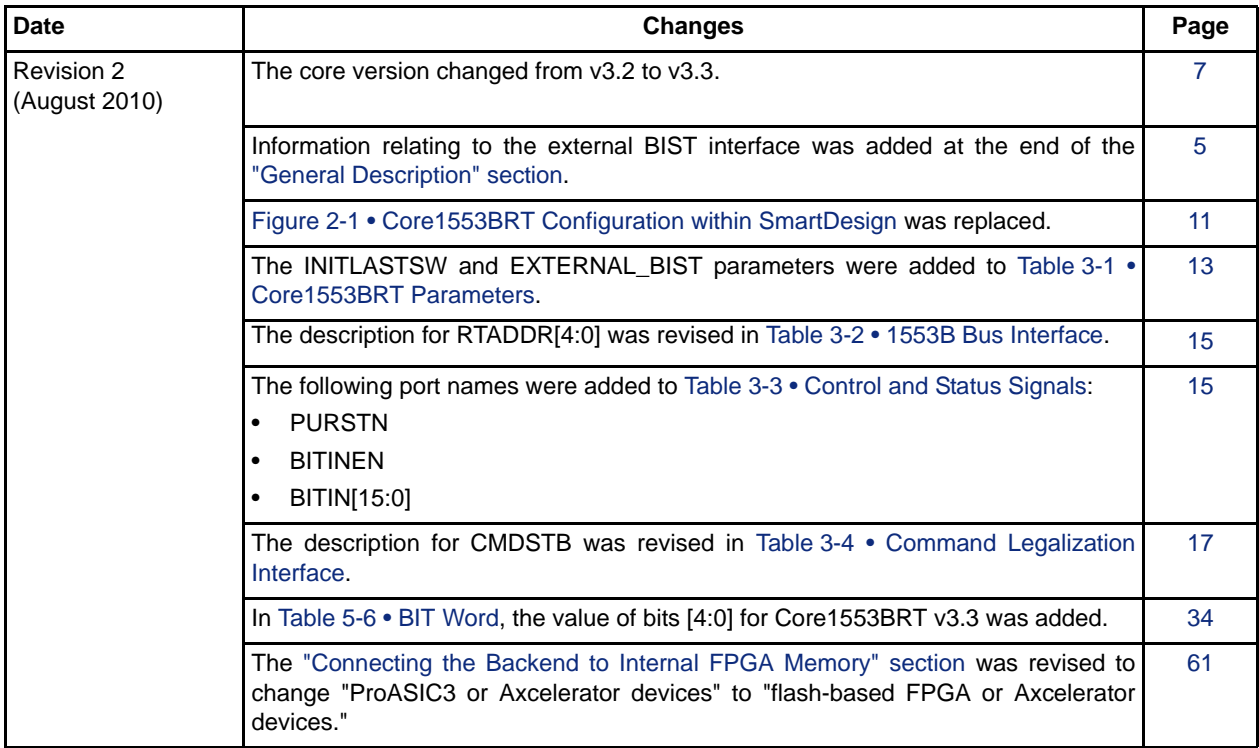

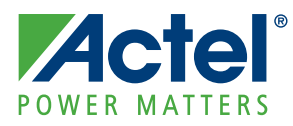

# **B – Product Support**

Actel backs its products with various support services including Customer Service, a Customer Technical Support Center, a web site, an FTP site, electronic mail, and worldwide sales offices. This appendix contains information about contacting Actel and using these support services.

# **Customer Service**

Contact Customer Service for non-technical product support, such as product pricing, product upgrades, update information, order status, and authorization.

From Northeast and North Central U.S.A., call **650.318.4480** From Southeast and Southwest U.S.A., call **650. 318.4480** From South Central U.S.A., call **650.318.4434** From Northwest U.S.A., call **650.318.4434** From Canada, call **650.318.4480** From Europe, call **650.318.4252** or **+44 (0) 1276 401 500** From Japan, call **650.318.4743** From the rest of the world, call **650.318.4743** Fax, from anywhere in the world **650.318.8044**

# **Actel Customer Technical Support Center**

Actel staffs its Customer Technical Support Center with highly skilled engineers who can help answer your hardware, software, and design questions. The Customer Technical Support Center spends a great deal of time creating application notes and answers to FAQs. So, before you contact us, please visit our online resources. It is very likely we have already answered your questions.

# **Actel Technical Support**

Visit the Actel Customer Support website ([www.actel.com/support/search/default.aspx\)](http://www.actel.com/support/search/default.aspx) for more information and support. Many answers available on the searchable web resource include diagrams, illustrations, and links to other resources on the Actel web site.

# **Website**

You can browse a variety of technical and non-technical information on Actel's home page, at [www.actel.com.](http://www.actel.com)

# **Contacting the Customer Technical Support Center**

Highly skilled engineers staff the Technical Support Center from 7:00 a.m. to 6:00 p.m., Pacific Time, Monday through Friday. Several ways of contacting the Center follow:

### **Email**

You can communicate your technical questions to our email address and receive answers back by email, fax, or phone. Also, if you have design problems, you can email your design files to receive assistance. We constantly monitor the email account throughout the day. When sending your request to us, please be sure to include your full name, company name, and your contact information for efficient processing of your request.

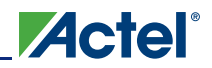

The technical support email address is [tech@actel.com](mailto:tech@actel.com).

### **Phone**

Our Technical Support Center answers all calls. The center retrieves information, such as your name, company name, phone number and your question, and then issues a case number. The Center then forwards the information to a queue where the first available application engineer receives the data and returns your call. The phone hours are from 7:00 a.m. to 6:00 p.m., Pacific Time, Monday through Friday. The Technical Support numbers are:

650.318.4460 800.262.1060

Customers needing assistance outside the US time zones can either contact technical support via email (tech@actel.com) or contact a local sales office. Sales office listings can be found on the website at [www.actel.com/company/contact/default.aspx](http://www.actel.com/company/contact/default.aspx).

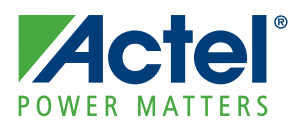

# **Index**

## *A*

Actel electronic mail 69 telephone 70 web-based technical support 69 website 69

## *B*

backend access times 30 address map, modifying 57 interface 6, 18 interrupt vector, modifying 59 behavioral simulation 37 BIT word 34 block diagram 6 buffer management 61 circuit 62 built-in test (BIT) 34 word 34 bus controller 9 controller modules 50 overview 9 signals 15 transceivers 62

## *C*

clocks 6 requirements 26 CMDVAL encoding 35 command legalization interface 17, 35 internal block 6 command words 6, 9 format 10 storage 29 contacting Actel customer service 69 electronic mail 69 telephone 70 web-based technical support 69 customer service 69

## *D*

data transfers receive 31 transmit 31 data words 6, 9 format 10 decoders 6

delay loopback 26 device requirements 8 utilization and performance 8 digital PLL 6

## *E*

encoders 6 error detection 33 example external command word legality 54 external address mapper circuit 57 external command word legality, example 54 external interrupt vector extender circuit 59

## *F*

FPGA memory 61

### *G*

general description 5

### *H*

hints 53

## *I*

I/O signals 15 implementation hints 53 interactive operation 40 interface timing 21 internal FPGA memory 61 interrupt vector extension 29

## *L*

loopback delay 26 fail logic 6 tests 32

## *M*

main test procedure 50 Manchester encoding 6 memory 5 address map 19, 27 messages formats 9 parameters 40 types 9 MIL-STD-1553B bus 9

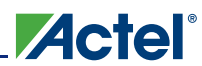

#### *Index*

mode codes 5, 31

### *P*

parameters 13 parity 6 performance, device 8 PLL 6 product support 70 customer service 69 electronic mail 69 technical support 69 telephone 70 website 69

### *R*

remote terminal 9 requirements clocks 26 device 8 RXSTAT value definitions 49

## *S*

signals backend 18 bus 15 command legalization interface 17 control and status 15 I/O 15 specifications interface timing 21 state machines, fail-safe 7 status words 9 formats 10 settings 29

## *T*

technical support 69 testbench verification 37

Verilog 47 VHDL 42 VHDL procedure and function calls 65 timing 21 tool flows 11 transfer status words 30 transfers RT-to-RT 31 typical core implementations 53 typical RT systems 63 typical system 5

## *U*

utilization, device 8

### *V*

verification and compliance 7 verification testbench 37 menu summary 39 menus 39 RT configurations 37, 38 tests 41 Verilog QTBENCDEC module 49 TBENCDEC port descriptions 49 testbench 47 testbench modules 48 version 7 VHDL QTBEncDec module 44 TBEncDec port descriptions 44 testbench 42 testbench procedure and function calls 65 TMSGREQ record structure 45 TQMSGOUT record structure 45

### *W*

web-based technical support 69 word formats 10
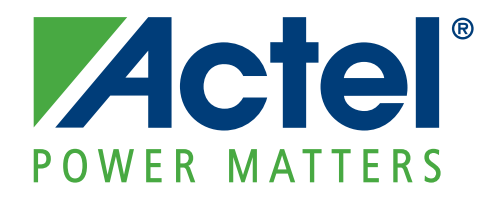

**[Actel is the leader in low power FPGAs and mixed signal FPGAs and offers the most comprehensive portfolio of](http://www.actel.com) system and power management solutions. Power Matters. Learn more at www.actel.com.**

**Actel Corporation** 2061 Stierlin Court Mountain View, CA 94043-4655 USA **Phone** 650.318.4200 **Fax** 650.318.4600

## **Actel Europe Ltd.**

River Court,Meadows Business Park Station Approach, Blackwater Camberley Surrey GU17 9AB United Kingdom **Phone** +44 (0) 1276 609 300 **Fax** +44 (0) 1276 607 540

## **Actel Japan**

EXOS Ebisu Buillding 4F 1-24-14 Ebisu Shibuya-ku Tokyo 150 Japan **Phone** +81.03.3445.7671 **Fax** +81.03.3445.7668 <http://jp.actel.com>

## **Actel Hong Kong**

Room 2107, China Resources Building 26 Harbour Road Wanchai, Hong Kong **Phone** +852 2185 6460 **Fax** +852 2185 6488 [www.actel.com.cn](http://www.actel.com.cn)

© 2010 Actel Corporation. All rights reserved. Actel, Actel Fusion, IGLOO, Libero, Pigeon Point, ProASIC, SmartFusion and the associated logos are trademarks or registered trademarks of Actel Corporation. All other trademarks and service marks are the property of their respective owners.